# AMANO<sub>8</sub> MJR-PLUS

**Electronic Calculating Time Recorder** 

**Complete Operations Manual** 

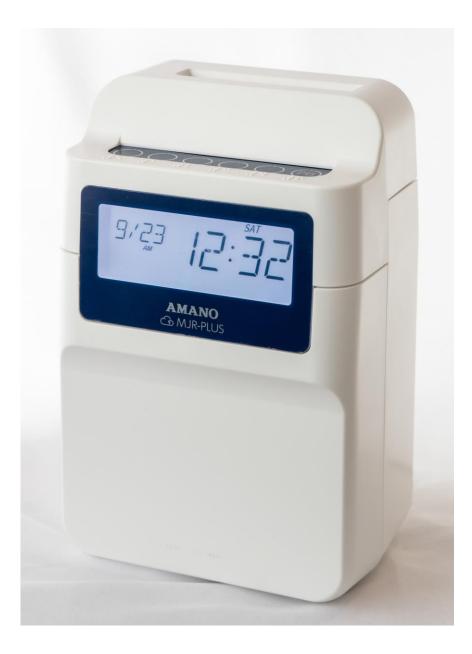

#### **Proprietary Notice**

This document contains proprietary information and such information may not be reproduced in whole or part without the written permission from Amano Cincinnati, Inc. 130 Commerce Drive, Loveland Ohio, 45140

Amano Cincinnati, Inc. reserves the right to make equipment changes and improvements, which may not be reflected in this document. Portions of this document may have been updated to include the latest hardware or firmware version, if applicable.

To ensure safe use of this time recorder/stamp, be sure to thoroughly read this manual in its entirety before any attempt is made to operate the equipment. After you have finished reading this manual, be sure to store it in a safe place for future reference.

#### Thank You....

For purchasing another fine product from Amano Cincinnati, Inc. For Safe and proper operation, please carefully read the manual before using the time clock and save it for reference.

#### **Warranty Notice**

Any claim for warranty, express or implied, due to the clocks failure to properly receive the radio signal because of interference, whatever may be the source of this interference, are hereby expressly excluded.

**Note:** This equipment has been tested and found to comply with the limits for a Class A digital device, pursuant to part 15 of the FCC Rules. These limits are designed to provide reasonable protection against harmful interference when the equipment is operated in a commercial environment. This equipment generates uses and can radiate radio frequency energy and, if not installed and used in accordance with the instruction manual, may cause harmful interference to radio communications. Operation of this equipment in a residential area is likely to cause harmful interference at his own expense.

#### Supplier's Declaration of Conformity 47 CFR §2.1077 Compliance Information

Unique Identifier: MJR-PLUS

**Responsible Party - U.S. Contact Information** 

Amano Cincinnati, Inc. 130 Commerce drive Loveland OH. 45140 time@amano.com

#### FCC Compliance Statement

This device complies with Part 15 of the FCC Rules. Operation is subject to the following two conditions: (1) This device may not cause harmful interference, and (2) this device must accept any interference received, including interference that may cause undesired operation. This page intentionally left blank.

# **Table of Contents**

| GUIDELINES FOR SAFE OPERATION      | 1-1 |
|------------------------------------|-----|
| Chapter 1: Overview                | 1-3 |
| Operation Summary                  |     |
| External View                      |     |
| Button Functions                   |     |
| The LCD Display                    |     |
| Normal Operation                   |     |
| Programming Mode                   |     |
| Other Components                   |     |
| Chapter 2: Getting Started         | 2-1 |
| Placement/Location                 | 2-1 |
| Desktop Installation               | 2-1 |
| Wall Mounting                      |     |
| Power Connection                   |     |
| The Timecard                       |     |
| How to Insert a Timecard           | 2-7 |
| Chapter 3: Programming             | 3-1 |
| Introduction                       |     |
| Programming Tips                   |     |
| Basic Programming                  |     |
| Time Settings                      |     |
| Date Settings                      |     |
| Day Change Time                    |     |
| Backlight Off Time Period          |     |
| Pay Period Type and Start Day      |     |
| Day Change Override                |     |
| Time Rounding                      |     |
| Imprint and Display Mode           |     |
| Paid Break Time<br>Automatic Break |     |
| Fixed Break                        |     |
| Daily and Weekly Overtime          |     |
| Daily and Semi-Monthly Overtime    |     |
| Daily Overtime                     |     |
| Overtime Type                      |     |
| Weekly Overtime                    |     |
| Semi-Monthly Overtime              |     |
|                                    |     |

MJR-PLUS

i

| Daylight Saving Time 3-25                                |
|----------------------------------------------------------|
| Card Data Clear 3-27                                     |
| Data Initialization 3-28                                 |
| Time Clock Settings                                      |
| WPS Execute                                              |
| Advanced Programming                                     |
| Exception Zones                                          |
| Revision Zones                                           |
| 1 EVISION 2011ES                                         |
| Chapter 4: TimeGuardian integration 4-1                  |
| Introduction                                             |
| Integration with On-Premises Version of TimeGuardian 4-2 |
| Integration with Cloud version of TimeGuardian           |
| MJR-PLUS Wi-Fi I/F 4-4                                   |
| Clock synchronization function                           |
| Wi-Fi AP MODE                                            |
| Confirm MAC address                                      |
|                                                          |
| Chapter 5: Maintenance and Troubleshooting               |
| Cleaning (Exterior)                                      |
| Top Cover Removal                                        |
| Ribbon Replacement                                       |
| Troubleshooting                                          |
| Error Codes                                              |
| Parameter Error Codes                                    |
|                                                          |
| Replacement Parts and Accessories                        |
| Default Programming Values                               |
| Basic Programming15-9                                    |
| Basic Programming25-8                                    |
| Advanced Programming5-8                                  |
| Chapter 6: Specifications 6-1                            |
|                                                          |

MJR-PLUS

ii

## **GUIDELINES FOR SAFE OPERATION...**

To ensure safe operation, please carefully read the following warnings and cautions prior to using the MJR-PLUS Electronic time recorder.

|            | <u>/</u> Warning                                                                                                    |  |  |  |  |  |
|------------|----------------------------------------------------------------------------------------------------|--|--|--|--|--|
|            | Do not disassemble the unit. There is a high voltage present inside, possibly leading to an electric shock.                                                                                                    |  |  |  |  |  |
|            | Do not modify the unit. Modifications may cause a fire and/or electric shock.                                                                                                    |  |  |  |  |  |
|            | If any anomaly occurs, for example, heat or smoke is generated or an odor is emitted, unplug the unit immediately and contact your dealer for servicing. There is a danger that further use may cause a fire or electric shock.                        |  |  |  |  |  |
| $\bigcirc$ | Do not use any voltage of the power source other than designated.<br>Do not share a single outlet with another plug. These may lead to fire<br>or shock hazards.                                                                                       |  |  |  |  |  |
| $\Diamond$ | Do not damage, break, or modify the power cord. Do not put a heavy object on, pull, or forcefully bend the cord, either. These may damage the cord, possibly resulting in a fire or electric shock.                                                    |  |  |  |  |  |
| R.         | If foreign matter should get in the unit (including a piece of metal, water, or liquid), disconnect the plug from the outlet immediately and contact your dealer for servicing. There is a danger that further use may cause a fire or electric shock. |  |  |  |  |  |
| $\bigcirc$ | Do not plug or unplug the unit with a wet hand. You may get an electric shock.                                                                                                    |  |  |  |  |  |

|            | A Caution                                                                                                    |
|------------|----------------------------------------------------------------------------------------------------|
| $\bigcirc$ | Do not place the unit on an uneven or tilted surface. This may result in injuries due to the unit dropping or falling off.                                                 |
| $\bigcirc$ | Do not put a water-filled container or a metal object on top of the unit.<br>If water is spilled or the metallic object slips inside, a fire or shock<br>hazard may occur. |
| $\bigcirc$ | Do not install the unit in a humid or dusty environment. It may cause a fire or electric shock.                                                                            |

MJR-PLUS

| $\bigcirc$ | Do not place the unit near kitchen counter or humidifier. Oil, smoke, or steam generating from them may cause fire or shock hazards.                                        |
|------------|----------------------------------------------------------------------------------------------------|
| $\oslash$  | Do not yank the power cord to disconnect from the outlet. Hold the plug with your hand to do so, or the cord may be damaged, possibly. leading to a fire or electric shock. |
|            | Remove the line cord plug from the outlet before transferring the unit, or it may damage the cord, possibly leading to a fire or electric shock.                            |
| $\bigcirc$ | Be careful not to contact the print head, as you may get hurt or burned.                                                                                                    |
| 0          | Make sure to insert the power plug as far as it will go. Improper insertion of the plug may develop fire or shock hazards.                                                  |
| $\bigcirc$ | Do not insert or drop any other timecard than specified into the slot.<br>Such misuse may cause a fire or electric shock.                                                   |
|            | If the unit should be dropped or the case is broken, unplug the unit<br>and contact your dealer for servicing. Further use may lead to a fire or<br>shock hazard.           |

#### Relation to the Health and the Environment

The plastic currently used for the outer enclosure of this apparatus does not contain the halogen substance.

MJR-PLUS

## **Chapter 1: Overview**

## **Operation Summary**

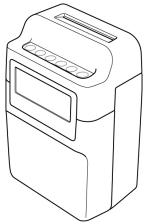

The MJR-PLUS is an advanced electronic time recorder that calculates daily and weekly and semi-monthly employee hours based on user-defined options and operating parameters.

The MJR-PLUS allows you to define the following parameters and userdefined options:

- Rounding
- Daily Overtime
- Weekly Overtime
- Semi-Monthly Overtime
- Pay Period Selection
- Day Change Options
- Overtime Options
- Hour, Minute, and Date Imprint Formats
- Fixed Break Deduction
- Automatic Break Deductions
- Revision Zones
- Exception Zones
- Paid Break Time
- Backlight Off Time Period
- Time Clock Settings

Both the operating and user-defined parameters in the MJR-PLUS are configured using programming cards. A set of (3) Basic Programming cards and (3) Advanced Programming cards are included with the MJR-PLUS.

MJR-PLUS

MJR-PLUS does not require user registration (ID numbers) for standalone operation. Hours are stored for each user in the MJR-PLUS under a special user number that is encoded on both sides of the timecard. This information is stored in the MJR-PLUS for two pay periods and then it is automatically deleted. This information can also be manually deleted by using one of the programming cards supplied with the MJR-PLUS. When the programmed pay period has ended, a new timecard must be issued. When a new timecard is issued, the MJR-PLUS stores the data for the card under a new user number, therefore eliminating the need for enrollments.

When all parameters are configured in the MJR-PLUS, it is ready for use. Employees simply punch IN and OUT. These punches will appear on the timecard in their corresponding columns.

| Щ  | Х  |      | DE  | OUT  | DE  | HOURS  | ACC   | UMULA | TED |
|----|----|------|-----|------|-----|--------|-------|-------|-----|
| DA | DA | IN   | 000 | OUT  | ပ္ပ | WORKED | HOURS | OT1   | OT2 |
| 2  | 01 | 7:58 |     | 2:05 |     | 6:00   | 6:00  |       |     |

The number of hours that appear in the DAILY NET, REG, OT1, and OT2 columns are dependent on the options programmed. Hours that appear in the DAILY NET column are the daily totals for a given day, which may include Rounding, Breaks, or Revision Zones (if programmed).

Hours that appear in the REG, OT1, and OT2 columns are accumulated totals that will be calculated for each day that there is a pair of punches. (Exceptions are made when the OUT punch is a hash mark)

| ΥĽ   |       | CODE | OUT         | CODE | HOURS ACCUMULATED |       |       | TED  |
|------|-------|------|-------------|------|-------------------|-------|-------|------|
| DATE | IN    | ပ္ပ  | OUT         | ပ္ပ  | WORKED            | HOURS | OT1   | OT2  |
| 2 8  | 8:30  |      | 2:20        |      | 5:45              | 5:45  |       |      |
| 2 8  | 3:14  |      | 6:06        |      | 8:30              | 8:00  | 0:30  |      |
| 2 2  | 7:07  |      | 9:55        |      | 11:30             | 8:00  | 3:30  |      |
| 2 8  | 10:00 |      | 11:46       |      | 13:15             | 8:00  | 4:00  | 1:15 |
| 3 F  | 7:52  |      | 11:50       | #    |                   |       |       |      |
| 35   | 12:05 | Ħ    | 5:34        |      | 9:45              | 16:00 | 5:45  | 1:15 |
| -3 F | 5:59  |      | 7:11        |      | 11:00             | 15:00 | 7:00  | 1:15 |
| 3 F  | 9:18  |      | 5:32        |      | 19:15             | 15:00 | 8:00  | 8:30 |
| 4 4  | 8:40  |      | 10:30       |      | 1:45              | 17:45 | 8:00  | 8:30 |
| 4 4  | 10:40 | ۰    | <u>4:38</u> |      | 7:45              | 20:00 | 11:45 | 8:30 |
| 4 4  | 5:52  |      | 6:06        | 11   |                   |       |       |      |
| 4 4  | 6:21  | Ħ    | 8:12        |      | 10:15             | 20:00 | 14:15 | 8:30 |

1-4

## **External View**

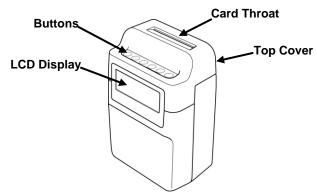

## **Button Functions**

In the normal mode, all buttons are disabled. In the programming mode, the buttons have the following functions:

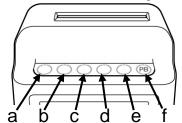

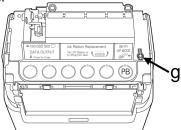

| Button No. | Function                                                                                                    | Description of Function                                                                                                    |  |
|------------|----------------------------------------------------------------------------------------------------|----------------------------------------------------------------------------------------------------|--|
| а          | Data output                                                                                                    | Output the time clock data by operating during microSD operation.                                                                                |  |
| b          | Select Item                                                                                                    | Increase (or decrease) the value (or number)                                                                                                    |  |
| С          | Select Item                                                                                                    | Increase (or decrease) the value (or number)                                                                                                    |  |
| d          | Select Item                                                                                                    | Increase (or decrease) the value (or number)                                                                                                    |  |
| е          | Select Item Increase (or decrease) the value (or number)                                                                                                    |                                                                                                    |  |
| f          | Pressing it during normal operation allows for<br>Paid Break time clocking. Enters data into<br>memory and advances to the next step or<br>ejects the card when there are no more<br>selections on the programming card. |                                                                                                    |  |
| Not Shown  | llluminated<br>LED                                                                                                    | When a specific code number has to be<br>entered in programming mode, an illuminated<br>LED underneath a button displays the current<br>setting. |  |
| g          | Wi-Fi AP Mode                                                                                                    | Transition to AP MODE by operating during Wi-Fi operation.                                                                                       |  |

MJR-PLUS

## The LCD Display

The LCD display on the front panel displays the current date, time and day of the week, along with programming information and error codes.

| a<br>b<br>c<br> | b<br>AM PM<br>C<br>M M M M<br>AM PM<br>M M M M<br>M M M<br>M M<br>M M M<br>M M<br>M M<br>M M M<br>M M<br>M<br>M M<br>M M<br>M M<br>M<br>M M<br>M<br>M<br>M<br>M<br>M |                                                                                                    |  |  |  |  |
|-----------------|----------------------------------------------------------------------------------------------------|----------------------------------------------------------------------------------------------------|--|--|--|--|
| Number          | Function                                                                                                    | Description of Function                                                                                                    |  |  |  |  |
| а               | Day of week/<br>Guide                                                                                                    | Display the day of the week during normal operation. Indicates programming step on card in Programming Mode.                                                   |  |  |  |  |
| b               | Date/Time                                                                                                    | In programming mode, this indicator is used to set a value, date, or time.                                                                                     |  |  |  |  |
| С               | Network                                                                                                    | Display the network status.                                                                                                    |  |  |  |  |
| d               | Time/<br>Programming                                                                                                    | Displays hours and minutes during normal<br>operation. Displays a value, date, or time<br>in programming mode. Displays an error<br>code when an error occurs. |  |  |  |  |
| е               | AM/PM                                                                                                    | AM/PM indicator is displayed when the hours imprint format is set to 12-hour format.                                                                           |  |  |  |  |
| f               | microSD                                                                                                    | Indicate the insertion status of the microSD.                                                                                                    |  |  |  |  |
| g               | Indicator                                                                                                    | No function. Visible only in programming mode.                                                                                                    |  |  |  |  |
| h               | Clock<br>synchronization                                                                                                    | It lights up when the clock is synchronized via the internet.                                                                                                  |  |  |  |  |

MJR-PLUS

#### **Normal Operation**

During normal operation, the time and date are displayed.

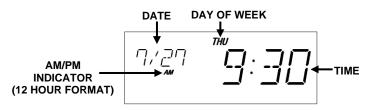

#### **Programming Mode**

In the programming mode, the display will appear as follows:

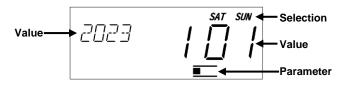

Note: In the programming mode, time is displayed in a 24-hour format.

MJR-PLUS

## **Other Components**

• (3) Basic Programming Cards

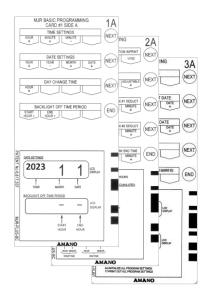

• (3) Advanced Programming Cards

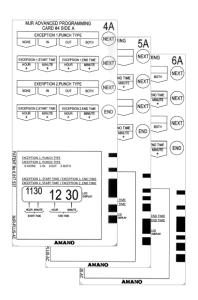

MJR-PLUS

## **Chapter 2: Getting Started**

### **Placement/Location**

When choosing a mounting location for your MJR-PLUS, you should consider the following:

• The mounting surface or hardware must be capable of supporting the unit's weight, 1.1 kg (2.42 lbs.)

- The area must be within the specified operating temperature range: -10°C~40°C (14°F~101°F), 30%Rh~90% Rh.
- The unit should be in close proximity to a power source or wall outlet.
- The following conditions should not exist:

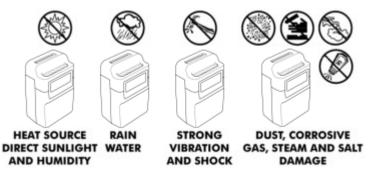

#### **Desktop Installation**

The MJR-PLUS should be placed on a level surface.

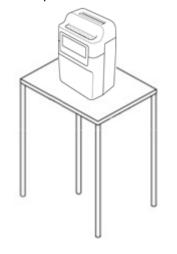

MJR-PLUS

To prevent falling, you can secure the MJR-PLUS with a wire or cable tie. If you want to secure it, please connect it to the pass-through hole on the back of the MJR-PLUS.

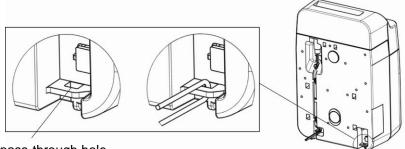

pass-through hole

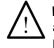

**WARNING!:** Wire or cable ties are not included. Please prepare a wire or cable tie that is adjusted to the appropriate length to prevent falling.

#### Wall Mounting

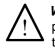

**WARNING!:** Screws for wall mounting are not included. Please prepare screws that are suitable for the strength and material of the wall. Two screws with a diameter of 4.1mm are required.

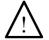

**WARNING!:** Please make sure that there is no looseness after tightening the screws.

1.Pre-install the screws on the wall.

2.Pre-install the screws on the wall to hang the main unit on the mounting holes.

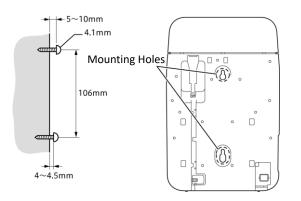

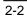

3.Remove the Top Cover.

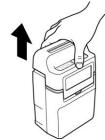

4. Hold the knobs on both sides of the display unit as shown in the diagram and lift it up until you hear a click sound.

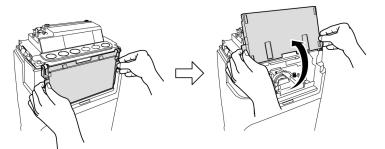

MJR-PLUS

5. Hook the mounting holes of the main unit onto the screws pre-installed on the wall.

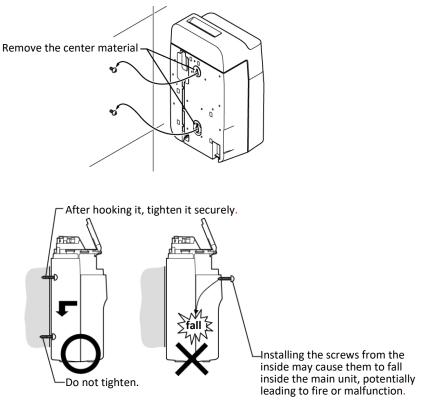

6. After hooking, check the screws from the inside and tighten them. There is no need to tighten the lower screws.

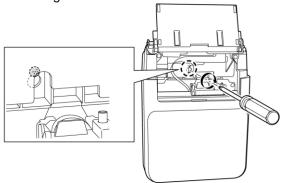

7. Finally, return the display unit to its original position and attach the upper case.

## **Power Connection**

Plug the power cord.

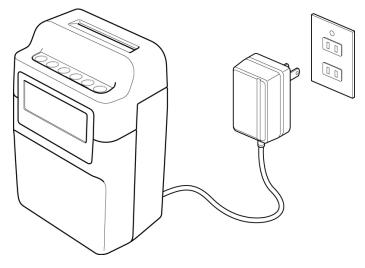

When the AC power is properly connected, the MJR-PLUS will cycle the print mechanism and display the currently programmed day of the week, date and time.

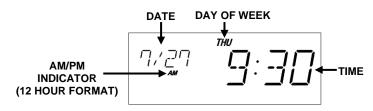

MJR-PLUS

## The Time Card

The MJR-PLUS is designed for use with the following timecard:

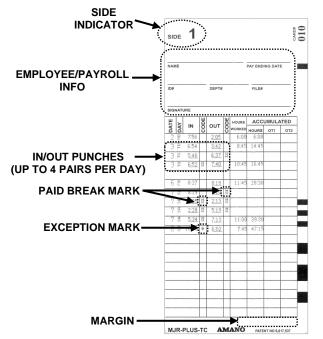

| ltem                                                                                                    | Function/Description                                                                                                    |
|----------------------------------------------------------------------------------------------------|----------------------------------------------------------------------------------------------------|
| Side Indicator       Indicates the side of the timecard being u         Printing will always be done on Side 1. W         Side 1 is fully filled with time clock data, p         will then be done on Side 2. |                                                                                                    |
| Employee/Payroll<br>Information                                                                                                    | Employee/Payroll information is handwritten in this area.                                                                                                    |
| IN/OUT Punches                                                                                                    | All time punches are recorded in these columns.<br>Up to 4 pairs of punches can be made during<br>one day. If there are no punches made for a<br>particular day, the MJR-PLUS will skip a line<br>upon. |
| Exception Mark         A diamond mark will be printed next to punch time if the punch is within an Exception.                                                                                                 |                                                                                                    |
| Paid Break Mark                                                                                                    | If you select the PB button and punch, a hash mark will be printed next to the punch time.                                                                                                    |
| Margin                                                                                                    | If the Card Data Clear command is used<br>"**********" will be printed in this area.                                                                                                    |

2-6

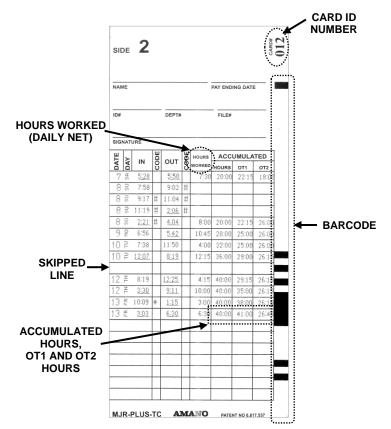

| Item                                       | Function/Description                                                                                                    |
|--------------------------------------------|----------------------------------------------------------------------------------------------------|
| Card ID Number                             | This number is used by the MJR-PLUS to store data from the timecard.                                                                                                    |
| Barcode                                    | The Card ID Number in barcode format.                                                                                                    |
| HOUR WORKED<br>(Daily Net)                 | This column displays the total amount of hours<br>for a given pair of punches or a day. This total<br>may include Rounding, Breaks, or Revision<br>Zones (if programmed).                                                                               |
| Accumulated<br>Hours, OT1 and<br>OT2 Hours | These columns display the accumulated totals<br>for each day that has a Daily Net calculation<br>(starting with the first day of the Pay Period).<br>The accumulated total for the Pay Period will be<br>printed on the last line used on the timecard. |

**MJR-PLUS** 

## How to Insert a Timecard

- 1. Make sure that there is power to the MJR-PLUS.
- 2. When inserting the timecard for the first time, please insert it from Side 1. Once the printing area on Side 1 is full, you can then insert Side 2.
- 3. Gently insert a timecard into the card throat. The card will automatically be fed in, printed and ejected. Do not force it in or attempt to pull it out before it has been fully ejected.

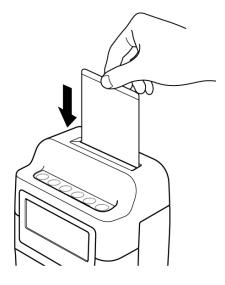

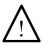

**WARNING!:** Please keep the right margin (Barcode area) on either side of the time card clear from dust, dirt or marks.

**Note:** When you select the PB button and insert the timecard, the OUT column and the IN column of the next line will be printed with the duration set for Paid Break Time. If the OUT column is printed but the IN column cannot be printed because Side 1 is full, the LCD display will show "CHG SIDE" and the timecard will be ejected. In that case, please flip the timecard to Side 2 and insert it again.

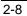

## **Chapter 3: Programming**

## Introduction

The MJR-PLUS must be programmed and configured before use. Basic Programming consists of time, date, imprint, and display formatting, as well as Pay Period, Time Rounding, Auto Breaks, Fixed Break, Overtime, Daylight Saving Time (DST), and Day Change Time adjustments. By setting the Paid Break Time and selecting the PB button, you can print the break duration on the timecard.

Advanced Programming mode involves creating Exception and Revision Zones. An Exception Zone prints a Diamond next to the punch time on the timecard during a specified period. A Revision Zone "revises" a punch time (IN or OUT punch) inside a specific period to a pre-configured time to prevent employees from accumulating extra time by punching in early or punching out late. Up to (6) Exception and (6) Revision Zones can be programmed.

## **Programming Tips**

• To eject a programming card, you must advance though all of the settings.

• To return to a previous programming step, you must advance through the card, re-insert the card and press the Next button until the desired step is reached.

• An illuminated LED on the button displays the current setting.

Time and Date Settings:

- Holding down each button indicated by the programming card will rapidly increase or decrease the values in the display.
- Start times and dates have to be entered first.
- To disable a Break, Zone, Daily OT #1 and #2, or Weekly OT #1 and #2, Backlight off time, press the Hours button and advance the hours display past "23" until it reaches "- -".
- All times must be entered in 24-hour format.
- For dates, each month is indicated by a number (January = 1).

MJR-PLUS

## **Basic Programming**

#### **Time Settings**

To set the time (Hours and Minutes), perform the following:

1. Insert MJR Basic Programming Card #1 Side A. The card will stop at the Time Settings (Hour and Minutes) position.

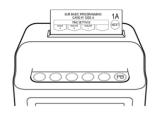

2. Press the buttons indicated by the programming card to configure the hour and minutes to the desired setting.

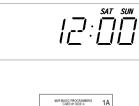

3. Press the Next button to enter the values selected. The card and the display will advance to the Date Settings position. You may also press the Next button to advance through all settings until the card is ejected.

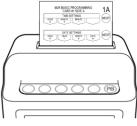

#### **Date Settings**

To set the date (Year, Month, and Date), perform the following:

1. If you have not already done so, insert MJR Basic Programming Card #1 Side A and advance it to the Date Setting position by pressing the Next button once.

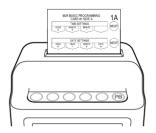

2. Press the buttons indicated by the programming card to configure the year, month, and date.

*Note*: The year will scroll chronologically forward from 2023 to 2099.

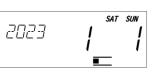

3-2

3. Press the Next button to enter the values selected. The card and the display will advance to the Day Change Time position. You may also press the Next button to advance through all settings until the card is ejected.

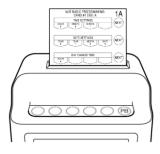

#### Day Change Time

The Day Change Time is the time of day that a normal business day ends. It advances the virtual time used for time calculation from the current business day to the next or following business day. The MJR-PLUS is shipped with a default Day Change Time of 1:00 AM. If you wish to change this setting, perform the following.

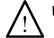

WARNING!: Altering the Day Change Time will affect your time calculations.

1. If you have not already done so, insert MJR Basic Programming Card #1 Side A and advance it to the Day Change Time position by pressing the Next button twice.

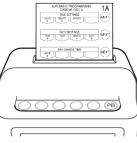

- 2. Press the button indicated by the programming card until the desired hour, 00:00 (Midnight) through 23:00, for the Day Change Time appears in the display.
- 3. Press the Next button to enter your selection. The card and the display will advance to the Backlight Off Time Period position. You may also press the Next button to advance through all settings until the card is ejected.

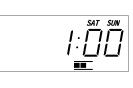

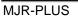

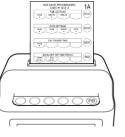

#### **Backlight Off Time Period**

You can set the time period to turn off the LCD display. The "- -" display indicates that the LCD display is set to be always on.

To configure the Backlight Off Time Period, perform the following:

 If you have not already done so, insert MJR Basic Programming Card #1 Side A and advance it to the Backlight Off Time Period position by pressing the Next button three times.

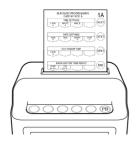

2. The display will appear as follows:

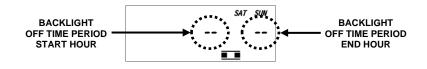

 Press the buttons indicated by the programming card for the Backlight Off Time Period.

|  | 23 | SAT | sun<br>[_]<br>[ |
|--|----|-----|-----------------|
|--|----|-----|-----------------|

4. Press the End button to enter the values selected and eject the card.

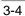

#### Pay Period Type and Start Day

The Pay Period Type and Starting day can be configured to your specific needs. Available Pay Periods are:

· Weekly: Pay Period starts weekly on the day specified.

• Bi-Weekly (This Week): Pay Period is every two weeks. This setting means "This Week is the Pay Period".

• Bi-Weekly (Next Week): Pay Period is every two weeks. This setting means "Next Week is the Pay Period".

Semi-Monthly: The Pay Period is every half month and starts on the

1st or 16th of each month. There is no need to specify the start date.

*Note:* The "This Week" and "Next Week" for Bi-Weekly automatically switch as the clock advances.

If a Bi-Weekly Pay Period Type is selected, the overtime. calculation will be based on the threshold level set in the Weekly OT #1 and #2 settings. (Refer to MJR Basic Programming Card #2 Side B). You then have the option of calculating these levels on a weekly or biweekly basis. (Refer to MJR Basic Programming Card #3 Side A). If Bi-Weekly is selected, the Weekly OT#1 and OT#2 threshold levels will be doubled.

| uoubicu.                                     |                            |                                                          |
|----------------------------------------------|----------------------------|----------------------------------------------------------|
| Pay Period Type                              |                            | Overtime Type                                            |
| Weekly                                       | Ignore.                    |                                                          |
| Bi-Weekly (This)                             | Weekly: Ignore.            |                                                          |
| Bi-Weekly (Next)                             | Bi-Weekly: Wee             | kly OT threshold is doubled in the 1 <sup>st</sup> Week. |
| Semi-Monthly                                 | Ignore.                    |                                                          |
| Example 1: Current W                         | eek = 1 <sup>st</sup> Week |                                                          |
| Pay Period Type = Bi                         | -Weekly (Next)             | Overtime Type = <b>Weekly</b>                            |
| Weekly OT #1 Hours                           | = 20:00                    | Weekly OT #2 Hours = 45:00                               |
| Weekly OT #1                                 | Hours = 20:00              | Weekly OT #2 Hours = 45:00                               |
| Example 2: Current W<br>Pay Period Type = Bi |                            | Overtime Type = <b>Bi-Weekly</b>                         |
| Weekly OT #1 Hours                           |                            | Weekly OT #2 Hours = 45:00                               |
| Weekly OT #1                                 | Hours = 40:00              | Weekly OT #2 Hours = 90:00                               |
| Example 3: Current W                         | eek = 2 <sup>nd</sup> Week |                                                          |
| Pay Period Type = Bi                         | -Weekly (This)             | Overtime Type = Ignore (Weekly or Bi-Weekly)             |
| Weekly OT #1 Hours                           | = 20:00                    | Weekly OT #2 Hours = 45:00                               |
| Weekly OT #1                                 | Hours = 40:00              | Weekly OT #2 Hours = 90:00                               |
|                                              |                            |                                                          |

To configure the Pay Period Type and day that it will start on, perform the following:

1. Insert MJR Basic Programming Card #1 Side B. The card will stop at the Pay Period Type position.

MJR-PLUS

2. Select the Pay Period Type by pressing the corresponding button indicated by the programming card. The codes for the Pay Period Type are as follows:

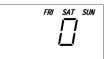

| Code | Pay Period Type            |
|------|----------------------------|
| 0    | Weekly (Default)           |
| 1    | Bi-Weekly (Ends THIS week) |
| 2    | Bi-Weekly (Ends NEXT week) |
| 3    | Semi-Monthly               |

- 3. Press the Next button to enter the values selected. The card and the display will advance to the Pay Period Start Day position. If you have set it to Semi-Monthly, the Pay Period Start Day will be skipped as it is not necessary to set it.
- 4. Press the button indicated by the programming card for the desired Pay Period Start Day or you may select a code for the Pay Period Start Day by pressing the "Options" button.

Continue pressing the "Options" button until the number corresponding to the desired day appears.

| Code | Day       |
|------|-----------|
| MON  | Monday    |
| TUE  | Tuesday   |
| WED  | Wednesday |
| THU  | Thursday  |
| FRI  | Friday    |
| SAT  | Saturday  |
| SUN  | Sunday    |

\* MON = Default

5. Press the Next button to enter the values selected. The card and the display will advance to the Day Change Override Time position. You may also press the Next button to advance through all settings until the card is ejected.

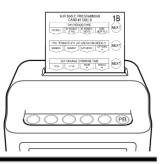

**MJR-PLUS** 

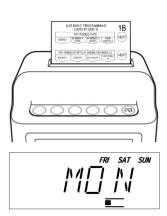

#### **Day Change Override**

The Day Change Override Time determines if an employee's OUT punch will correspond to the next or previous day when their shift spans the Day Change Time. It is in this window of time (HH:MM) that an OUT punch must occur to be recorded for the previous day. If the time of the OUT punch does not exceed the Day Change Override window, the OUT punch will be printed in column 2 of that (previous) day. If the OUT punch exceeds the Day Change Override window, it will be considered an IN punch for the following or next day, and no calculation will be made for the previous day.

Example 1:

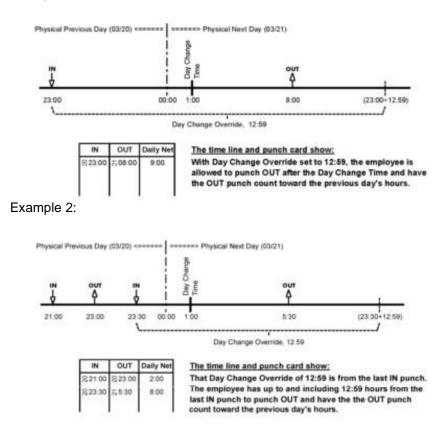

MJR-PLUS

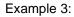

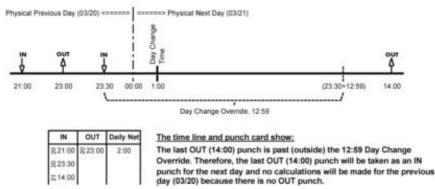

The default value of the Day Change Override is set to 12:59 (12 hours and 59 minutes from the IN punch). If you wish to change this setting, perform the following:

 If you have not already done so, insert MJR Basic Programming Card #1 Side B and advance it to the Day Change Override Time position by pressing the Next button once or twice.

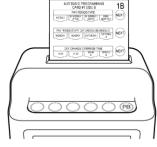

2. Make a selection by pressing the button indicated by the programming card for the preset values of 12:59, 17:59, or enter in your own Day Change Override by pressing the Hours and Minutes buttons.

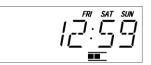

3. Press the Next button to enter your selection. The card and the display will advance to the Rounding Unit position. You may also press the Next button to advance through all settings until the card is ejected.

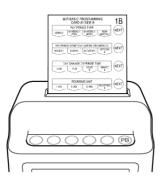

MJR-PLUS

#### **Time Rounding**

Time Rounding is used to simplify the calculation of accumulated hours. When an IN/OUT punch equals or is greater than the Rounding Point, that time is rounded up to the next Rounding Unit. When an IN/OUT punch is less then the Rounding Point, it is rounded down to the previous Rounding Unit.

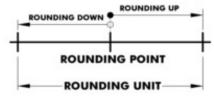

If you are using Revision Zones, the Rounding Unit and Rounding Point will be ignored and the settings of the Revision Zones will be applied to the punch.

The Rounding Unit is set to a default of (15) and the Rounding Point default is set to (8). To set the Rounding Unit and Point, perform the following:

 If you have not already done so, insert MJR Basic Programming Card #1 Side B and advance it to the Rounding Unit position by pressing the Next button twice or three times.

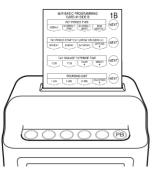

2. Make a selection by pressing the buttons indicated by the programming card. The choices are: 1 Minute, 6 Minutes, 15 Minutes (Default), or Adjustable (1 through 60 minutes). If you are using the Adjustable setting, press the button indicated until the desired value appears in the display.

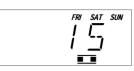

MJR-PLUS

3. Press the Next button to enter your selection. The card and the display will advance to the Rounding Point position. You may also press the Next button to advance through all settings until the card is ejected.

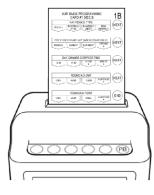

4. Select by pressing the buttons indicated by the programming card. The choices are: 1 Minute, 4 Minutes, 8 Minutes (Default), or Adjustable (1 through 60 minutes). If you are using the Adjustable setting, hold down the button indicated until the desired value appears in the display.

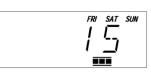

*Note*: The Rounding Unit must be greater than the Rounding Point.

5. Press the End button to enter the value selected and eject the card.

3-10

#### Imprint and Display Mode

The MJR-PLUS allows you to select the printing format of the hours on the timecard. The hours setting also applies to the hours format in the LCD display. For hours, you can choose either 12-hour (AM/PM, default with PM hours underlined) or a 24-hour (military) format. For the Accumulation Imprint, 1/60<sup>th</sup>'s (Default) or 1/100<sup>th</sup>'s of a minute can be selected. The Accumulation Imprint setting only applies to the Daily Net and Accumulated Hours columns on the timecard. In and out punch times only print in minutes.

To change these settings, perform the following:

1. Insert MJR Basic Programming Card #2 Side A. The card will stop at the Hour Imprint / Display position.

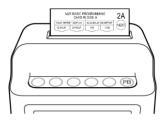

THU FRI SAT SUN

12

- 2. Press the buttons indicated by the programming card to set the desired format for both the Hour and Accumulation Imprint type.
- 3. Press the Next button to enter your selection. The card and the display will advance to the Paid Break Time. You may also press the Next button to advance through all settings until the card is ejected.

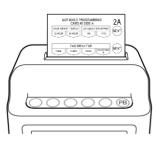

MJR-PLUS

#### Paid Break Time

When you insert the timecard with the PB button pressed at the timing of an OUT punch on the MJR-PLUS, it will be recorded as a Paid Break punch, and both the OUT and IN punches will be printed simultaneously. A hash mark will be printed next to the time. The time difference between the OUT and IN punches can be set as the Paid Break Time.

Example 1:

Paid Break Time = 15 min. Current Date & Time = 9/3/2024 PM6:37 Punch Timing =  $2^{nd}$  OUT Punch

| 끹    | ≻  |      | B |      | ODE | HOURS AC | ACCUMULATED |     |     |
|------|----|------|---|------|-----|----------|-------------|-----|-----|
| DATE | DA | IN   | 8 | OUT  | 8   | WORKED   | HOURS       | OT1 | OT2 |
| 2    | 6  | 7:58 |   | 2:05 |     | 6:00     | 5:00        |     |     |
| 3    | F  | 6:54 |   | 3:42 |     | 8:45     | 14:45       |     |     |
| 3    | 16 | 5:48 |   | 6:37 | #   |          |             |     |     |
| 3    | PL | 6:52 | # |      | -   |          |             |     |     |

Example 2:

Paid Break Time = 10 min. Current Date & Time = 9/21/2024 PM1:34 Punch Timing =  $3^{rd}$  OUT Punch (Last row of Side1)

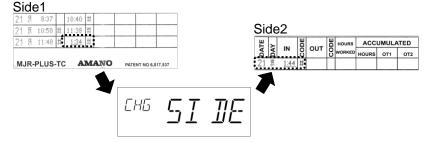

*Note*: If the timecard specified in "CHG SIDE" is left for a while without being inserted, the system returns to normal operation. In this case, the topmost DATE, DAY, IN, and IN CODE columns of Side 2 will be blank. If a timecard designated "CHG SIDE" in Example 2 is left uninserted for some time and the timecard is punched out at 3:30 PM, it will print as follows.

| 21 5 8:37    | 10:40 #       |  | 9/2 <b>j</b> | 3: <u>"</u> | Side2 |     |      |    |        |       |       |     |
|--------------|---------------|--|--------------|-------------|-------|-----|------|----|--------|-------|-------|-----|
| 21 5 11:48 # | <u>1:34</u> # |  |              | -           |       | ODE | OUT  | DE | HOURS  | ACC   | JMULA | TED |
|              |               |  |              | -           |       | 8   | 001  | 00 | WORKED | HOURS | OT1   | OT2 |
|              |               |  |              |             |       |     | 3:30 |    | 7:00   | 7:00  |       |     |

*Note:* The Paid Break punch is only recorded on the timecard and does not get transmitted to TimeGuardian. Additionally, the Paid Break punch does not affect DAILY NET, ACCUMULATED HOURS, OT1, and OT2.

3-12

To configure the Paid Break Time, perform the following:

1. If you have not already done so, insert MJR Basic Programming Card #2 Side A and advance it to the Paid Break Time position by pressing the Next button once.

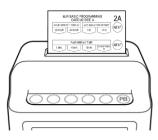

2. Select by pressing the buttons indicated by the programming card. The choices are: 5 Minute, 10 Minutes, 15 Minutes (Default), or Adjustable (1 through 60 minutes). If you are using the Adjustable setting, press the button indicated until the desired value appears in the display.

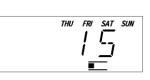

3. Press the Next button to enter your selection. The card and the display will advance to the Auto Break #1 position. You may also press the Next button to advance through all settings until the card is ejected.

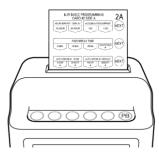

MJR-PLUS

#### **Automatic Break**

Up to two Automatic Breaks can be programmed in the MJR-PLUS. Each break deduction is limited to a maximum of four hours. The amount of time set for each break is automatically deducted provided that the employee works the minimum number of hours to qualify for each break.

Example 1: One IN and OUT punch per day.

| IN1 = IN Punch 1 = 8 | :00 Auto              | Break 1 Hours =       | 2:00   |
|----------------------|-----------------------|-----------------------|--------|
| OUT1 = Out Punch 1   | = 17:00 Auto          | Break 1 Deduct =      | = 0:15 |
|                      | Auto                  | Break 2 Hours =       | 5:00   |
|                      | Auto                  | Break 2 Deduct =      | = 0:45 |
|                      | AUTO BREAK #1<br>0:15 | AUTO BREAK #2<br>0:45 | 4      |
| 8:00                 | 10:00-10:15           | 13:00-13:45           | 17:00  |

Scenario 1: An employee punches in for the day at 8:00 hours. At 10:00 hours, Auto Break #1 will begin. At this time, the clock will deduct a 0:15 minute break for the employee.

At 13:00 hours, Auto Break #2 will begin. At this time, the clock will deduct a 0:45 minute break for the employee. At 17:00 hours, the employee will punch out for the day. Their total accumulated hours for the Daily Net Total will be 8:00 hours (17:00-8:00-0:15-0:45=8:00).

Example 2: Two IN and OUT punches per day.

| IN1 = IN Punch 1 = 8:00    | Auto Break 1 Hours = 2:00  |
|----------------------------|----------------------------|
| OUT1 = Out Punch 1 = 13:00 | Auto Break 1 Deduct = 0:15 |
| IN2 = IN Punch 2 = 13:45   | Auto Break 2 Hours = 5:00  |
| OUT2 = Out Punch 2 = 17:00 | Auto Break 2 Deduct = 0:45 |
|                            |                            |

|      |                       | AUTO BREAK # |                     |
|------|-----------------------|--------------|---------------------|
|      | AUTO BREAK #1<br>0:15 |              | о <b></b> 0072<br>Д |
| 8:00 | 10:00-10:15           | 13:00-13:45  | 17:00               |

Scenario 2: An employee punches in for the day at 8:00 hours. At 10:00 hours, Auto Break #1 will begin. At this time, the clock will deduct a 0:15 minute break for the employee.

**MJR-PLUS** 

At 13:00 hours, Auto Break #2 will begin, and the employee will punch out. At 13:45 hours, the employee will punch back in. At this time, the clock will deduct a 0:45 minute break for the employee. At 17:00 hours, the employee will punch out for the day. Their total accumulated hours for the Daily Net Total will be 8:00 hours (17:00-8:00-9:00-0:15-0:45=8:00).

To set Auto Break 1 and Auto Break 2, perform the following:

- 1. Insert MJR Basic Programming Card #2 Side A and position it to the Auto Break position by pressing the Next button twice.
- 2. The display will appear as follows:

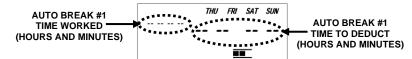

3. Press the buttons indicated by the programming card for the time (hours and minutes) required to work to qualify for the break deduction and the time to be deducted.

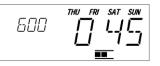

(PB)

4. Press the Next button to enter your selections. The card and the display will advance to the Auto Break #2 position. You may also press the Next button to advance through all settings until the card is ejected.

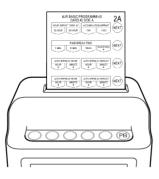

**MJR-PLUS** 

5. The display for the Auto Break #2 position will appear as follows:

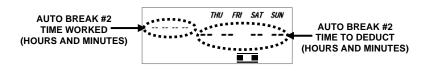

6. Press the buttons indicated by the programming card for the time (hours and minutes) required to work to qualify for the break deduction and the time to be deducted.

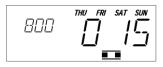

7. Press the Next button to enter your selections. The card and the display will advance to the Fixed Break position. You may also press the Next button to advance through all settings until the card is ejected.

|      | 24 B B B B |
|------|------------|
| 0000 | PB         |

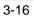

## **Fixed Break**

A single Fixed Break can be programmed. The break is defined by the Start and End Times entered. The amount of time for the Fixed Break is deducted automatically in the Daily Net calculation if the user is still punched IN between the Start and End Times of the break. The Fixed Break Time will be automatically deducted even if the break is not punched.

To set the Start and End Times for the Fixed Break:

1. If you have not already done so, insert MJR Basic Programming Card #2 Side A, and advance it to the Fixed Break position by pressing the Next button four times.

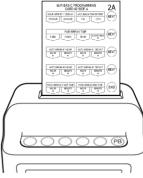

2. The display will appear as follows:

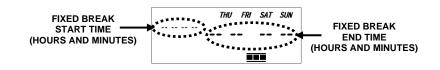

3. Press the buttons indicated by the programming card for the Start and End times (hours and minutes) of the break.

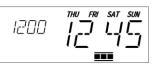

4. Press the End button to enter the value selected and eject the card.

MJR-PLUS

## **Daily and Weekly Overtime**

Overtime can be calculated on a daily or weekly basis; two levels of overtime can be set for each one. For overtime to be calculated, you must set the number of hours to be worked in a day and/or a week before overtime can be accumulated. Overtime hours in the OT1 and OT2 columns are accumulated for the pay period as follows:

| Щ | ≻      |       | CODE | OUT         | CODE | HOURS  | ACCUMULATED |       |      |
|---|--------|-------|------|-------------|------|--------|-------------|-------|------|
|   | DAY    | IN    | ပ္ပ  | OUT         | ပ္ပ  | WORKED | HOURS       | OŤ1   | OT2  |
| 2 | e.     | 8:30  |      | 2:20        |      | 5:45   | 5:45        |       |      |
| 2 | 20     | 3:14  |      | 6:06        |      | 8:30   | 8:00        | 0:30  |      |
| 2 | Ê      | 7:07  |      | 9:55        |      | 11:30  | 8:00        | 3:30  |      |
| 2 | Ê      | 10:00 |      | 11:46       |      | 13:15  | 8:00        | 4:00  | 1:15 |
| 3 | 2      | 7:52  |      | 11:50       | #    |        |             |       |      |
| 3 | 5      | 12:05 | Ħ    | 5:34        |      | 9:45   | 16:00       | 5:45  | 1:15 |
| 3 | 2      | 5:59  |      | 7:11        |      | 11:00  | 16:00       | 7:00  | 1:15 |
| 3 | F      | 9:18  |      | 5:32        |      | 19:15  | 16:00       | 8:00  | 8:30 |
| 4 | ш<br>Т | 8:40  |      | 10:30       |      | 1:45   | 17:45       | 8:00  | 8:30 |
| 4 | 3      | 10:40 | ÷    | <u>4:38</u> |      | 7:45   | 20:00       | 11:45 | 8:30 |
| 4 | 3      | 5:52  |      | 6:06        | 11   |        |             |       |      |
| 4 | E C    | 6:21  | #    | 8:12        |      | 10:15  | 20:00       | 14:15 | 8:30 |

The OT1 Column contains a cumulative total of all Daily OT1 and Weekly OT1 Hours that have exceeded the Daily or Weekly OT1 thresholds.

The OT2 Column contains a cumulative total of all Daily OT2 and Weekly OT2 Hours that have exceeded the Daily or Weekly OT2 thresholds.

The OT1 and OT2 totals for the Pay Period will be printed on the last line used on the timecard.

Example: Daily Overtime

If the Daily OT #1 is set to 7, and the employee works 10 hours, the employee will receive 3 hours overtime for that day.

If the Daily OT#1 is set to 7 and Daily OT#2 is set to 10 hours, and the employee works 11 hours, the employee will receive 3 hours in Daily OT#1 and 1 hour for Daily OT#2 for that day.

3-18

#### **Daily and Semi-Monthly Overtime**

Overtime can be calculated on a daily or semi-monthly basis; two levels of overtime can be set for each one. For overtime to be calculated, you must set the number of hours to be worked in a day and/or a semi-monthly before overtime can be accumulated. Overtime hours in the OT1 and OT2 columns are accumulated for the pay period as follows:

| Ë,   |       | CODE | OUT         | CODE | HOURS  | ACCUMULATED |       |      |  |
|------|-------|------|-------------|------|--------|-------------|-------|------|--|
| DATE | IN    | ပ္ပ  | OUT         | ပ္ပ  | WORKED | HOURS       | OŤ1   | OT2  |  |
| 2 8  | 8:30  |      | 2:20        |      | 5:45   | 5:45        |       |      |  |
| 2 8  | 3:14  |      | 6:06        |      | 8:30   | 8:00        | 0:30  |      |  |
| 2 8  | 7:07  |      | <u>9:55</u> |      | 11:30  | 8:00        | 3:30  |      |  |
| 28   | 10:00 |      | 11:46       |      | 13:15  | 8:00        | 4:00  | 1:15 |  |
| 3 F  | 7:52  |      | 11:50       | #    |        |             |       |      |  |
| 3 F  | 12:05 | #    | 5:34        |      | 9:45   | 16:00       | 5:45  | 1:15 |  |
| 3 F  | 5:59  |      | 7:11        |      | 11:00  | 16:00       | 7:00  | 1:15 |  |
| 3 F  | 9:18  |      | 5:32        |      | 19:15  | 16:00       | 8:00  | 8:30 |  |
| 4 4  | 8:40  |      | 10:30       |      | 1:45   | 17:45       | 8:00  | 8:30 |  |
| 4 4  | 10:40 | ۰    | <u>4:38</u> |      | 7:45   | 20:00       | 11:45 | 8:30 |  |
| 4 4  | 5:52  |      | 6:06        | 11   |        |             |       |      |  |
| 4 4  | 6:21  | #    | 8:12        |      | 10:15  | 20:00       | 14:15 | 8:30 |  |

The OT1 Column contains a cumulative total of all Daily OT1 and Semi-Monthly OT1 Hours that have exceeded the Daily or Semi-Monthly OT1 thresholds.

The OT2 Column contains a cumulative total of all Daily OT2 and Semi-Monthly OT2 Hours that have exceeded the Daily or Semi-Monthly OT2 thresholds.

The OT1 and OT2 totals for the Pay Period will be printed on the last line used on the timecard.

# Example: Daily Overtime

If the Daily OT #1 is set to 7, and the employee works 10 hours, the employee will receive 3 hours overtime for that day.

If the Daily OT#1 is set to 7 and Daily OT#2 is set to 10 hours, and the employee works 11 hours, the employee will receive 3 hours in Daily OT#1 and 1 hour for Daily OT#2 for that day.

MJR-PLUS

## **Daily Overtime**

To set the Daily OT threshold levels, perform the following:

1. Insert MJR Basic Programming Card #2 Side B. The card will stop at the Daily OT position.

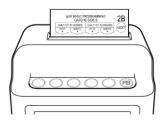

2. The display will appear as follows:

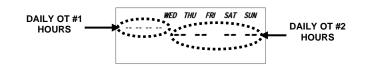

- 3. Press the buttons indicated by the programming card for the time (hours and minutes) required to work before Daily OT #1 and #2 threshold levels are met.
- 4. Press the Next button to enter your selection. The card and the display will advance to the Overtime Type position. You may also press the Next button to advance through all settings until the card is ejected.

If you have set it to Weekly, the Overtime Type will be skipped as it is not necessary to set it. If you have set it to Semi-Monthly, both the Overtime Type and Weekly OT will be skipped as they are not necessary to set.

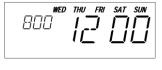

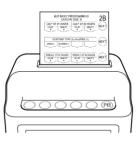

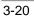

# **Overtime Type**

This parameter is used to set how Weekly OT #1 and OT#2 threshold levels will be calculated for a Bi-Weekly Pay Period Type. If either Bi-Weekly Pay Period Type is selected, the overtime calculation will be based on the threshold level set in the Weekly OT #1 and #2 settings. (Refer to MJR Basic Programming Card #2 Side B). You then have the option of calculating these levels on a weekly or bi-weekly basis based on the accumulated number of hours for both weeks.

To select the Overtime Type, perform the following:

 If you have not already done so, insert MJR Basic Programming Card #3 Side A, and advance it to the Overtime Type position by pressing the Next button three times.

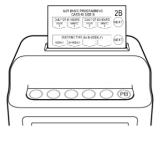

WED THU FRI SAT SUN

- Press the button for the desired Overtime Type as indicated by the programming card. A code will appear in the display. The codes are: 0 = Weekly, 1 = Bi-Weekly.
- 3. Press the Next button to enter your selection. The card and the display will advance to the Weekly OT (Overtime) position. You may also press the Next button to advance through all settings until the card is ejected.

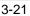

#### Weekly Overtime

This parameter can be set only when Pay Period Type of MJR Basic Programming Card #1 Side B is Weekly or Bi-Weekly.

To set the Weekly OT threshold levels, perform the following:

1. Insert MJR Basic Programming Card #2 Side B and position it to the Weekly OT position by pressing the Next button once or twice.

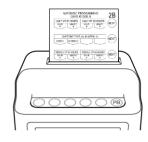

2. The display will appear as follows:

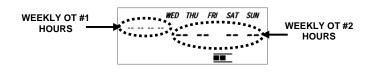

3. Press the buttons indicated by the programming card for the time (hours and minutes) required to work before Weekly OT #1 and #2 threshold levels are met.

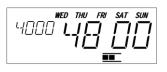

*Note*: The maximum time that can be set for each Weekly OT level is 49:59.

**Note:** For a Bi-Weekly Pay Period, if the Overtime Type (MJR Basic Programming Card #2 Side B) is set to Bi-Weekly, the Weekly OT threshold levels will be doubled (maximum of 99:58). However, the LCD display will show the actual duration without being doubled.

4. Press the Next button to enter the values selected and eject the card.

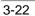

#### Semi-Monthly Overtime

This parameter can only be set for the Semi-Monthly Pay Period Type on MJR Basic Programming Card #1 Side B.

To set the Semi-Monthly OT #1 threshold levels, perform the following:

1. Insert MJR Basic Programming Card #2 Side B and position it to the Semi-Monthly OT #1 position by pressing the Next button once.

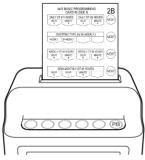

2. The display will appear as follows:

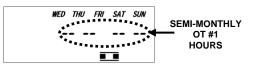

3. Press the buttons indicated by the programming card for the time (hours and minutes) required to work before Semi-Monthly OT #1 threshold levels are met.

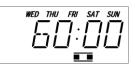

*Note:* The maximum time that can be set for each Semi-Monthly OT level is 99:59.

4. Press the Next button to enter your selection. The card and the display will advance to the Semi-Monthly OT #2 position. You may also press the Next button to advance through all settings until the card is ejected.

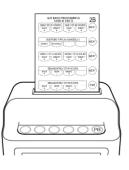

MJR-PLUS

To set the Semi-Monthly OT #2 threshold levels, perform the following:

1. Insert MJR Basic Programming Card #2 Side B and position it to the Semi-Monthly OT #2 position by pressing the Next button twice.

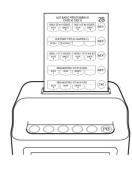

2. The display will appear as follows:

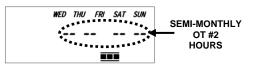

3. Press the buttons indicated by the programming card for the time (hours and minutes) required to work before Semi-Monthly OT #2 threshold levels are met.

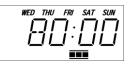

*Note*: The maximum time that can be set for each Semi-Monthly OT level is 99:59.

4. Press the End button to enter the values selected and eject the card.

**MJR-PLUS** 

# **Daylight Saving Time**

The MJR-PLUS is shipped from the factory with the Daylight-Saving Time (DST) feature enabled. However, it can be disabled if so desired. The procedure for enabling/disabling DST is as follows:

1. Insert MJR Basic Programming Card #3 Side A. The card will stop at the Daylight Saving Time position.

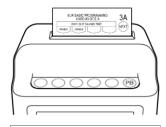

SUN

2. Press the one of the buttons indicated by the programming card to either enable or disable Daylight Saving Time.

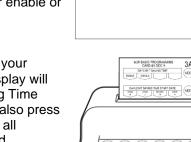

MON

3. Press the Next button to enter your selection. The card and the display will advance to the Daylight-Saving Time Begin Date position. You may also press this button to advance through all settings until the card is ejected. *Note*: If "Disable" is selected, pressing Next will advance to the Card Data Clear position.

If DST is enabled, the MJR-PLUS will automatically calculate the DST begin date from year to year. If you wish to manually change this date, follow the procedure below.

- 1. If you have not already done so, insert MJR Basic Programming Card #3 Side A and advance it to the Daylight Saving Time Begin Date position by pressing the Next button once.
- 2. Press the buttons indicated by the programming card to increase the year, month, and date to the desired setting.

MJR-PLUS

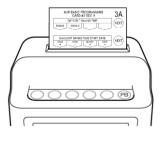

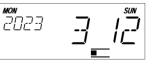

3. Press the Next button to enter the values selected. The card will advance to the Daylight Saving Time End Date position. You may also press the Next button to advance through all settings until the card is ejected.

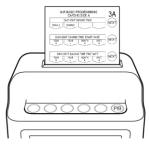

If DST is enabled, the MJR-PLUS will automatically calculate the DST end date from year to year. If you wish to manually change this date, follow the procedure below.

 If you have not already done so, insert MJR Basic Programming Card #1 Side B and advance it to the Daylight Saving Time End Date position by pressing the Next button twice.

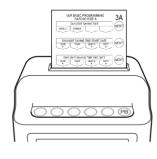

2. Press the buttons indicated by the programming card to increase the year, month, and date to the desired setting.

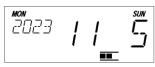

3. Press the Next button to enter the values selected. The card and the display will advance to the Card Data Clear position. You may also press the Next button to advance through all settings until the card is ejected.

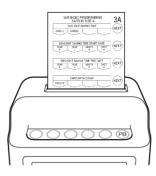

3-26

# **Card Data Clear**

Since the MJR-PLUS stores time data by timecard number, it may be necessary to manually clear a particular card number and its corresponding time data from memory. This feature is useful if the time card is no longer used or the time card (user) limit has been reached. To clear the card data, perform the following:

- If you have not already done so, insert MJR Basic Programming Card #3 Side A and advance it to the Card Data Clear position by pressing the Next button once or three times.
- 2. Press the button indicated by the programming card to clear card data. The programming card will be ejected.
- 3. Insert the timecard you want to clear. When the timecard is ejected, the data associated with that timecard number will be cleared from the MJR-PLUS's memory and "\*\*\*\*\*\*\*\*\*\* will be printed in the Margin section of the timecard.

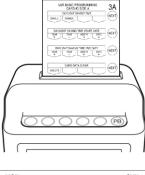

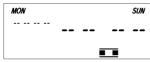

**MJR-PLUS** 

#### **Data Initialization**

This selection is used to print out programmed settings or reset your MJR-PLUS programmed settings to their default values.

To do either operation, perform the following:

 If you have not already done so, insert MJR Basic Programming Card #3 Side A, and advance it to the Data Initialization position by pressing the Next button twice or four times.

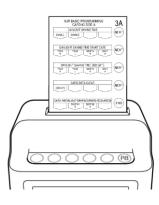

MON

- 2. Press the buttons indicated by the programming card to enter in a code to either initialize (44) or print out (77) programmed settings.
- Press the End button to enter your selection and eject the card. If code 44 was entered, the MJR-PLUS will beep and return to normal operation mode. If code 77 was entered, insert a blank timecard. The programmed settings will be printed on this card with the basic and advanced settings.

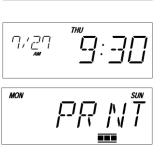

**Note:** Network settings are not initialized by entering code 44. If you want to reset the network settings to their default values, enter code 66. For more details on network settings, please refer to Chapter 4: TimeGuardian Integration.

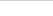

**MJR-PLUS** 

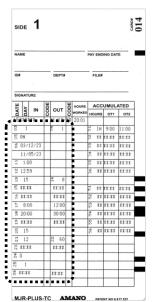

| No. | Programming Item                            | Default                           |
|-----|---------------------------------------------|-----------------------------------|
|     |                                             |                                   |
| 03  | Pay Period Type                             | 0 (Weekly)                        |
| 04  | Pay Period Start Day                        | 1 (Monday)                        |
| 05  | Daylight Saving Time                        | 1 (Enable)                        |
| 06  | Daylight Saving Time Start   End Date       | 03/12/23   11/05/23               |
| 11  | Day Change Time                             | 1:00                              |
| 12  | Day Change Override Time                    | 12:59                             |
| 13  | Rounding Unit                               | 15                                |
| 14  | Rounding Point                              | 8                                 |
| 15  | Auto Break #1 Hour/Deduction                | **:**/**:**                       |
| 16  | Auto Break #2 Hour/Deduction                | **:**/**:**                       |
| 17  | Daily OT #1/#2 Hours                        | **:**/**:**                       |
| 18  | Weekly OT #1/#2 Hours                       | **:**/**:**                       |
| 19  | Semi-Monthly OT #1/#2 Hours                 | **:**/**:**                       |
| 20  | Paid Break Time                             | 15                                |
| 21  | Hour Imprint/Display   Accumulation Imprint | 1(12H)   0(1/60 <sup>th</sup> 's) |
| 23  | Fixed Break Start/End Time                  | **:**/**:**                       |
| 24  | Overtime Type                               | 0 (Weekly)                        |
| 25  | Time Clock Settings                         | 1 (MJR-PLUS Wi-Fi)                |
| 26  | Backlight Off Time Period                   | ** **/** **                       |

MJR-PLUS

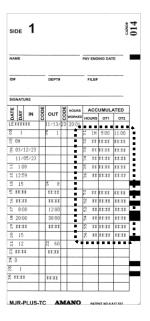

| No. | Programming Item            | Default     |
|-----|-----------------------------|-------------|
| 31  | Exception 1 Punch Type      | 0           |
|     | Exception 1 Start/End Times | **.**/**.** |
| 32  | Exception 2 Punch Type      | 0           |
|     | Exception 2 Start/End Times | **.**/**.** |
| 33  | Exception 3 Punch Type      | 0           |
|     | Exception 3 Start/End Times | **:**/**:** |
| 34  | Exception 4 Punch Type      | 0           |
|     | Exception 4 Start/End Times | **:**/**:** |
| 35  | Exception 5 Punch Type      | 0           |
|     | Exception 5 Start/End Times | **:**/**:** |
| 36  | Exception 6 Punch Type      | 0           |
|     | Exception 6 Start/End Times | **:**/**:** |
| 51  | Revision 1 Punch Type       | 0           |
|     | Revision 1 Start/End Times  | **:**/**:** |
| 52  | Revision 2 Punch Type       | 0           |
|     | Revision 2 Start/End Times  | **:**/**:** |
| 53  | Revision 3 Punch Type       | 0           |
|     | Revision 3 Start/End Times  | **:**/**:** |
| 54  | Revision 4 Punch Type       | 0           |
|     | Revision 4 Start/End Times  | **:**/**:** |
| 55  | Revision 5 Punch Type       | 0           |
|     | Revision 5 Start/End Times  | **:**/**:** |
| 56  | Revision 6 Punch Type       | 0           |
|     | Revision 6 Start/End Times  | **:**/**:** |

3-30

## **Time Clock Settings**

In the Time Clock Settings, you choose how to use the time clock. For detailed instructions, please refer to Chapter 4: TimeGuardian Integration. When "Time Guardian std" or "Time Guardian Cloud" is selected, the "HOURS WORKED" and "ACCUMULATED" fields on the timecard will not be printed. Working hours are calculated by "Time Guardian."

MJR-PLUS Wi-Fi

TimeGuardian std or TimeGuardian Cloud

| ΤE | ×  | IN    | ODE | OUT   | DE | HOURS  |      | UMULA | TED  | Щ   | ~   |       | Ш   |       | В | HOURS  | ACC   | UMULA | TED |
|----|----|-------|-----|-------|----|--------|------|-------|------|-----|-----|-------|-----|-------|---|--------|-------|-------|-----|
| ă  | PA |       | ö   |       | ö  | WORKED |      | OT1   | OT2  | DA' | DAY | IN    | COD | OUT   | 8 | WORKED | HOURS | OT1   | OT2 |
| 2  | 8  | 8:30  |     | 2:20  |    | 5:45   | 5:45 |       |      | 2   | 10  | 8:30  |     | 2:20  |   |        |       |       |     |
| 2  | 0  | 3:14  |     | 6:06  |    | 8:30   | 8:00 | 0:30  |      | 2   | 2   | 3:14  |     | 6:06  | - |        |       |       |     |
| 2  | 2  | 7:07  |     | 9:55  |    | 11:30  | 8:00 | 3:30  |      | 2   | 6   | 7:07  |     | 9:55  | - |        |       |       |     |
| 2  | £  | 10:00 |     | 11:46 |    | 13:15  | 8:00 | 4:00  | 1:15 | 2   | £   | 10:00 |     | 11:46 |   |        |       |       |     |

Select "MJR-PLUS Wi-Fi" if you use MJR-PLUS as a stand-alone device.

To configure the Time Clock Settings that it will start on, perform the following:

1. Insert MJR Basic Programming Card #3 Side B. The card will stop at the Time Clock Settings position.

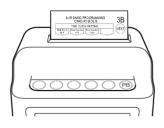

2. Select the Time Clock Settings by pressing the corresponding button indicated by the programming card. The codes for the Pay Period Type are as follows:

| Code     | Pay Period Type    | ]          |              |                |
|----------|--------------------|------------|--------------|----------------|
| MJR PLUS | MJR-PLUS Wi-Fi     | MON        | <u> </u>     | SAT SUN        |
| SD CARD  | TimeGuardian std   | MUR        | <i>יי</i> -י | ! !            |
| TG SUBS  | TimeGuardian Cloud |            |              |                |
|          |                    |            |              |                |
|          |                    | mon<br>511 | [A           |                |
|          |                    | mon<br>TG  | 50           | SAT SUN<br>TIC |

MJR-PLUS

 Press the Next button to enter the values selected. The card and the display will advance to the WPS Execute position. If you have set TimeGuardian std, the WPS setup will be skipped as it is not used.

# **WPS Execute**

The Time Clock Settings on MJR Basic Programming Card #3 Side B can only be accessed through MJR-PLUS Wi-Fi or TimeGuardian Cloud. It is also possible to input the SSID/PASSWORD from a browser without using WPS. For more details, please refer to Chapter 4: TimeGuardian Integration.

To connect to Wi-Fi using WPS, do the following:

1. Insert MJR Basic Programming Card #3 Side B and position it to the WPS Execute position by pressing the Next button once.

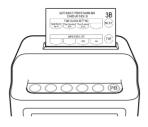

2. The display will appear as follows:

3. After setting the Wi-Fi router to be connected to the WPS execution state, press the Yes button on MJR-PLUS and press the Exe button to execute WPS. The execution result will be displayed after a while.

*Note:* If you get an "E-xx" error (see Chapter 5: Error Codes), refer to the Wi-Fi router's manual.

*Note*: To cancel, press the NO button and press the EXE button.

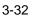

This page intentionally left blank.

MJR-PLUS

# **Advanced Programming**

# **Exception Zones**

An Exception Zone is used to print a diamond symbol next to the punch time on the timecard during a specified period. This symbol serves to represent a punch that is within a specified time frame set by the user to indicate when an employee arrives late or leaves early.

To create Exception Zone 1, perform the following:

- 1. Insert MJR Advanced Programming Card #4 Side A. The card will stop at the Exception 1, Punch Type position.
- 2. Select the Punch Type for Exception 1 from the choices indicated by the programming card and the code on the display. They are:

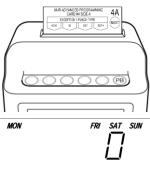

| Punch Type        |
|-------------------|
| None              |
| IN                |
| OUT               |
| Both (IN and OUT) |
|                   |

3. Press the Next button to enter your selection. The card and the display will advance to the Exception 1, Start and End Time position. You may also press this button to advance through all settings until the card is ejected. If None was selected, the card and display will advance to the Exception 2, Punch Type position.

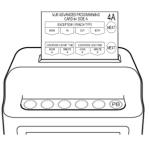

4. The display will appear as follows:

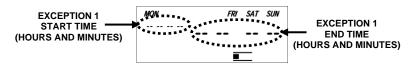

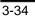

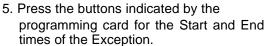

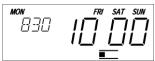

6. Press the Next button to enter the values selected. The card and the display will advance to the Exception 2, Punch Type position. You may also press this button to advance through all settings until the card is ejected.

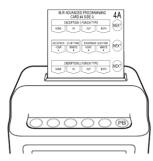

To create Exception Zone 2, perform the following:

 If you have not already done so, insert MJR Advanced Programming Card #4 Side A, and advance it to the Exception 2, Punch Type position by pressing the Next button twice.

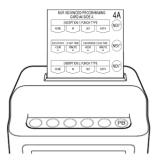

2. Select the Punch Type for Exception 2 from the choices indicated by the programming card and the code in the display. They are:

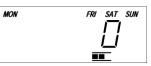

| Code | Punch Type        |
|------|-------------------|
| 0    | None              |
| 1    | IN                |
| 2    | OUT               |
| 3    | Both (IN and OUT) |

MJR-PLUS

3. Press the Next button to enter your selection. The card and the display will advance to the Exception 2, Start and End Time position. You may also press the Next button to advance through all settings until the card is ejected. If None was selected, the card will be ejected.

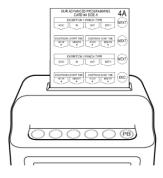

4. The display will appear as follows:

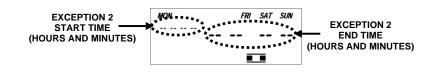

5. Press the buttons indicated by the programming card for the Start and End times of the Exception.

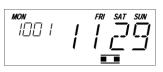

6. Press the End button to enter the values selected and eject the card.

To create Exception Zone 3, perform the following:

1. Insert MJR Advanced Programming Card #4 Side B. The card will stop at the Exception 3, Punch Type position.

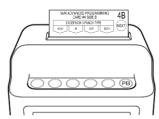

3-36

2. Select the Punch Type for Exception 3 from the choices indicated by the programming card and the code in the display. They are:

| MON | THU | FRI | SAT | SUN |
|-----|-----|-----|-----|-----|
|     |     |     | Π   |     |
|     |     |     |     |     |

| Code | Punch Type        |
|------|-------------------|
| 0    | None              |
| 1    | IN                |
| 2    | OUT               |
| 3    | Both (IN and OUT) |

3. Press the Next button to enter your selection. The card and the display will advance to the Exception 3, Start and End Time position. You may also press the Next button to advance through all settings until the card is ejected. If None was selected, the card and display will advance to the Exception 4, Punch Type position.

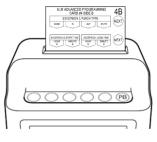

4. The display will appear as follows:

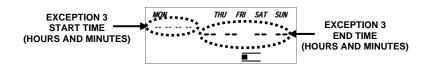

5. Press the buttons indicated by the programming card for the Start and End times of the Exception.

MJR-PLUS

6. Press the Next button to enter the values selected. The card and the display will advance to the Exception 4, Punch Type position. You may also press the Next button to advance through all settings until the card is ejected.

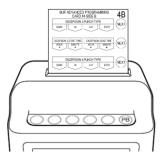

To create Exception Zone 4, perform the following:

 If you have not already done so, insert MJR Advanced Programming Card #4 Side B, and advance it to the Exception 4, Punch Type position by pressing the Next button twice.

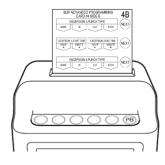

2. Select the Punch Type for Exception 4 from the choices indicated by the programming card and the code in the display. They are:

С

3

| . They a | re:        |  |
|----------|------------|--|
| ode      | Punch Type |  |
| 0        | None       |  |
| 1        | IN         |  |
| 2        | OUT        |  |

Both (IN and OUT)

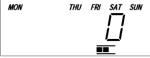

3-38

3. Press the Next button to enter your selection. The card and the display will advance to the Exception 4, Start and End Time position. You may also press the Next button to advance through all settings until the card is ejected. If None was selected, will be ejected.

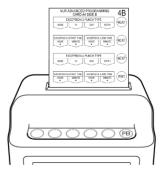

4. The display will appear as follows:

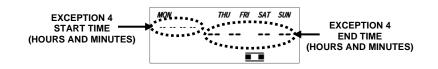

5. Press the buttons indicated by the programming card for the Start and End times of the Exception.

6. Press the End button to enter the values selected and eject the card.

To create Exception Zone 5, perform the following:

1. Insert MJR Advanced Programming Card #6 Side A. The card will stop at the Exception 5, Punch Type position.

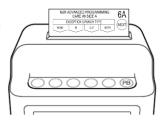

MJR-PLUS

2. Select the Punch Type for Exception 5 from the choices indicated by the programming card and the code in the display. They are:

| İİ — |
|------|
|      |

| Code | Punch Type        |
|------|-------------------|
| 0    | None              |
| 1    | IN                |
| 2    | OUT               |
| 3    | Both (IN and OUT) |

3. Press the Next button to enter your selection. The card and the display will advance to the Exception 5, Start and End Time position. You may also press the Next button to advance through all settings until the card is ejected. If None was selected, the card and display will advance to the Exception 6, Punch Type position.

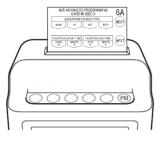

4. The display will appear as follows:

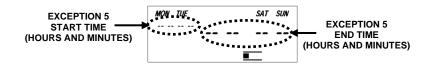

5. Press the buttons indicated by the programming card for the Start and End times of the Exception.

1

3-40

6. Press the Next button to enter the values selected. The card and the display will advance to the Exception 6, Punch Type position. You may also press the Next button to advance through all settings until the card is ejected.

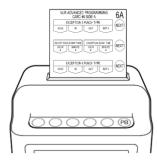

To create Exception Zone 6, perform the following:

 If you have not already done so, insert MJR Advanced Programming Card #6 Side A, and advance it to the Exception 6, Punch Type position by pressing the Next button twice.

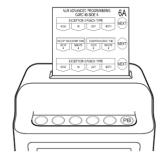

2. Select the Punch Type for Exception 6 from the choices indicated by the programming card and the code in the display. They are:

| Code | Punch Type        |
|------|-------------------|
| 0    | None              |
| 1    | IN                |
| 2    | OUT               |
| 3    | Both (IN and OUT) |

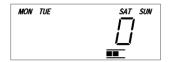

MJR-PLUS

3. Press the Next button to enter your selection. The card and the display will advance to the Exception 6, Start and End Time position. You may also press the Next button to advance through all settings until the card is ejected. If None was selected, the card will be ejected.

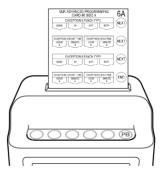

4. The display will appear as follows:

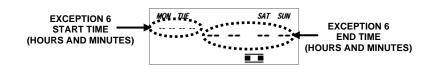

5. Press the buttons indicated by the programming card for the Start and End times of the Exception.

| молтие<br>1601 |  |
|----------------|--|
|                |  |

6. Press the End button to enter the values selected and eject the card.

3-42

#### **Revision Zones**

A Revision Zone is a window of time in which the employee may punch in or out (not both), but the MJR-PLUS will not begin or end calculation at the moment of punch. A punch time in a Revision Zone will be "revised" to a pre-configured time. A Revision Zone consists of a Punch Type, Start Time, and End Time. If the Punch Type is set to IN, then the actual punch time within the Revision Zone will be revised to the Revision Zone End Time. If the Punch Type is set to OUT, then the actual punch time within the Revision Zone will be revised to the Revision Zone End Time.

When a Revision Zone is enabled, the MJR-PLUS considers "revised" punch times to be the official IN or OUT punches. This feature will prevent employees from accumulating extra time by punching in early or punching out late. Up to (6) Revision Zones can be created.

Example: IN Punch Revision Zone

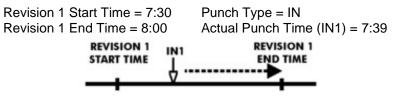

Since the Punch Type = IN, the Actual Punch Time of 7:39 will be printed out on the time card, and revised internally to 08:00 for calculation purposes.

Example: OUT Punch Revision Zone

Revision 2 Start Time = 17:00 Punch Type = OUT Revision 2 End Time = 17:30 Actual Punch Time (OUT2) = 17:19

| REVISION 2<br>START TIME | OUT2 | REVISION 2<br>END TIME |
|--------------------------|------|------------------------|
|                          | ·Ą   | <u> </u>               |

Since the Punch Type = IN, the Actual Punch Time of 17:19 will be printed out on the timecard, and revised internally to 17:00 for calculation purposes.

*Note*: No two Revision Zones with the same punch type can overlap.

Example: (Overlapping Revisions)Revision #1: Punch Type = INBeginning Time = 7:00End Time = 7:30Revision #2: Punch Type = INBeginning Time = 7:30End Time = 8:00Example: (Non-Overlapping Revisions)Revision #1: Punch Type = INBeginning Time = 7:00End Time = 7:30Revision #2: Punch Type = INBeginning Time = 7:31End Time = 8:00

MJR-PLUS

To create Revision Zone 1, perform the following:

- 1. Insert MJR Advanced Programming Card #5 Side A. The card will stop at the Revision 1, Punch Type position.
- 2. Select the Punch Type for Revision 1 from the choices indicated by the programming card and the code in the display. They are:

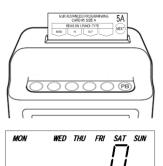

| Code | Punch Type |
|------|------------|
| 0    | None       |
| 1    | IN         |
| 2    | OUT        |

If None is selected the card and display will advance to the Revision 2, Punch Type position.

3. Press the Next button to enter your selection. The card and the display will advance to the Revision 1, Start and End Time position. You may also press the Next button to advance through all settings until the card is ejected. If None is selected, the card and display will advance to the Revision 2, Punch Type position.

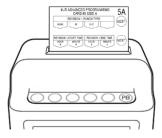

4. The display will appear as follows:

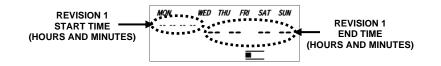

5. Press the buttons indicated by the programming card for the Start and End times (hours and minutes) of the Revision.

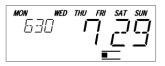

3-44

6. Press the Next button to enter the values selected. The card and the display will advance to the Revision 2, Punch Type position. You may also press the Next button to advance through all settings until the card is ejected.

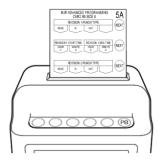

To create Revision Zone 2, perform the following:

 If you have not already done so, insert MJR Advanced Programming Card #5 Side A, and advance it to the Revision 2, Punch Type position by pressing the Next button twice.

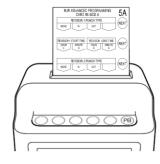

2. Select the Punch Type for Revision 2 from the choices indicated by the programming card and the code in the display. They are:

| Code | Punch Type |
|------|------------|
| 0    | None       |
| 1    | IN         |
| 2    | OUT        |

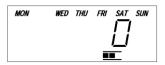

MJR-PLUS

3. Press the Next button to enter your selection. The card and the display will advance to the Revision 2, Start and End Time position. You may also press the Next button to advance through all settings until the card is ejected. If None is selected, the card will be ejected.

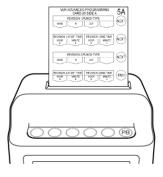

4. The display will appear as follows:

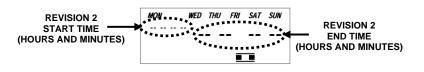

5. Press the buttons indicated by the programming card for the Start and End times (hours and minutes) of the Revision.

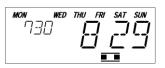

- 6. Press the End button to enter the values selected and eject the card.
- To create Revision Zone 3, perform the following:
- 1. Insert MJR Advanced Programming Card #5 Side B. The card will stop at the Revision 3, Punch Type position.
- 2. Select the Punch Type for Revision 3 from the choices indicated by the programming card and the code in the display. They are:

| Code | Punch Type |
|------|------------|
| 0    | None       |
| 1    | IN         |
| 2    | OUT        |

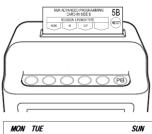

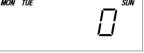

3-46

If None is selected (Code 0), the card and display will advance to the Revision 4, Punch Type position.

3. Press the Next button to enter your selection. The card and the display will advance to the Revision 3, Start and End Time position. You may also press the Next button to advance through all settings until the card is ejected. If None is selected, the card and display will advance to the Revision 4, Punch Type position.

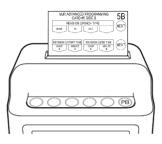

4. The display will appear as follows:

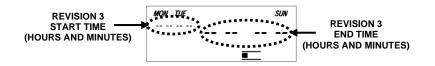

5. Press the buttons indicated by the programming card for the Start and End times (hours and minutes) of the Revision.

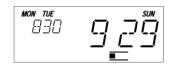

6. Press the Next button to enter the values selected. The card and the display will advance to the Revision 4, Punch Type position. You may also press the Next button to advance through all settings until the card is ejected.

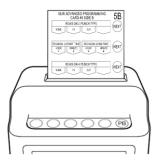

MJR-PLUS

To create Revision Zone 4, perform the following:

 If you have not already done so, insert MJR Advanced Programming Card #5 Side B, and advance it to the Revision 4, Punch Type position by pressing the Next button twice.

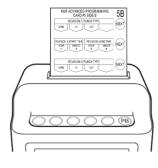

2. Select the Punch Type for Revision 4 from the choices indicated by the programming card and the code in the display. They are:

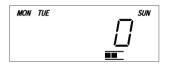

| Code | Punch Type |
|------|------------|
| 0    | None       |
| 1    | IN         |
| 2    | OUT        |

3. Press the Next button to enter your selection. The card and the display will advance to the Revision 4, Start and End Time position. You may also press the Next button to advance through all settings until the card is ejected. If None is selected, the card will be ejected.

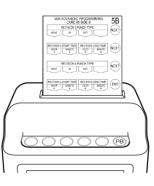

4. The display will appear as follows:

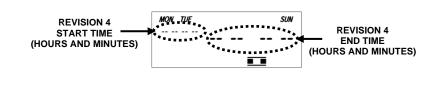

3-48

5. Press the buttons indicated by the programming card for the Start and End times (hours and minutes) of the Revision.

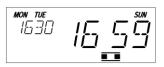

6. Press the End button to enter the values selected and eject the card.

To create Revision Zone 5, perform the following:

- 1. Insert MJR Advanced Programming Card #6 Side B. The card will stop at the Revision 5, Punch Type position.
- 7. Select the Punch Type for Revision 5 from the choices indicated by the programming card and the code in the display. They are:

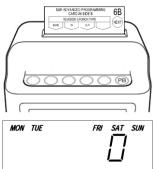

| Code | Punch Type |
|------|------------|
| 0    | None       |
| 1    | IN         |
| 2    | OUT        |

If None is selected the card and display will advance to the Revision 6, Punch Type position.

2. Press the Next button to enter your selection. The card and the display will advance to the Revision 5, Start and End Time position. You may also press the Next button to advance through all settings until the card is ejected. If None is selected, the card and display will advance to the Revision 6, Punch Type position.

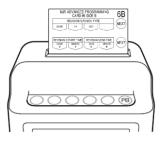

MJR-PLUS

3. The display will appear as follows:

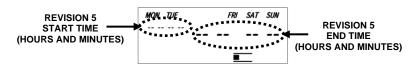

4. Press the buttons indicated by the programming card for the Start and End times (hours and minutes) of the Revision.

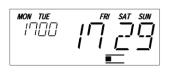

5. Press the Next button to enter the values selected. The card and the display will advance to the Revision 6, Punch Type position. You may also press the Next button to advance through all settings until the card is ejected.

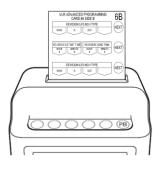

3-50

To create Revision Zone 6, perform the following:

1. Select the Punch Type for Revision 6 from the choices indicated by the programming card and the code in the display. They are:

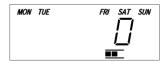

| Code | Punch Type |  |
|------|------------|--|
| 0    | None       |  |
| 1    | IN         |  |
| 2    | OUT        |  |

2. Press the Next button to enter your selection. The card and the display will advance to the Revision 6, Start and End Time position. If None is selected, the card will be ejected.

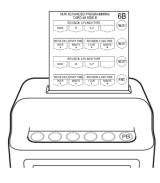

3. The display will appear as follows:

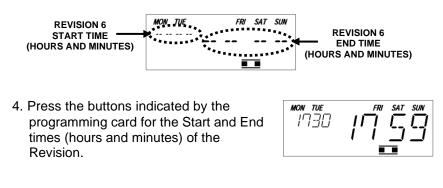

5. Press the End button to enter the values selected and eject the card.

MJR-PLUS

This page intentionally left blank.

3-52

## Chapter 4: TimeGuardian integration

### Introduction

| Operation                     | Programming Card #3 SIDE B<br>[TIME CLOCK SETTING] Item Name |
|-------------------------------|--------------------------------------------------------------|
| Free cloud operation          | MJR-PLUS WiFi (Default)                                      |
| License on-premises operation | Time Guardian std (stand alone soft)                         |
| Subscription cloud operation  | Time Guardian Cloud                                          |

The MJR-PLUS time clock comes with a free "MJRcloud" base as default, this free data base will allow you to see the "IN" and 'OUT" punches from all employees.

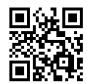

https://mjrcloud.com

If you need a more advanced Time and Attendance control system, this clock (MJR-PLUS) can be incorporated with our AMANO " Time Guardian" or "Time Guardian Cloud".

• The "License on-premises" option requires the purchase of our Time Guardian Software, (The data is transferred from the clock via micro-SD card 32 MB or less)

For detailed information on this software, you can email or call to:

TGSUPPORT@AMANO.COM

1800-896-7035 / 1800-253-9836

• The "Subscription Cloud" option requires to sign in and subscribe to the following site.

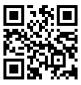

#### Note:

You will be able to sign in for a 15 days FREE trial.

https://admin.timeguardian.app

MJR-PLUS

### Integration with Licenced (Stand alone software) Version of TimeGuardian

As stated in the introduction, when using the Licensed Version of TimeGuardian, please set [Time Guardian std] using Programming Card #3 SIDE B. In the On-Premises Version of TimeGuardian, you can import the clocking data obtained from MJR-PLUS through a microSD card into your PC. To perform data aggregation on the PC, the time cards printed by MJR-PLUS will not include aggregate printouts.

The following shows the procedure for extracting stamped data from MJR-PLUS.

1. Remove the Top Cover.

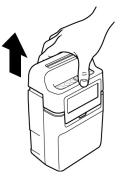

2. Insert the microSD into the slot on the left side.

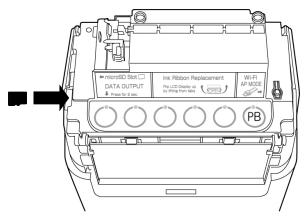

**MJR-PLUS** 

3. Press the leftmost [DATA OUTPUT] button for 2 seconds or more.

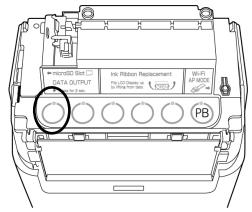

4. Remove the microSD when OK is displayed on the LCD.

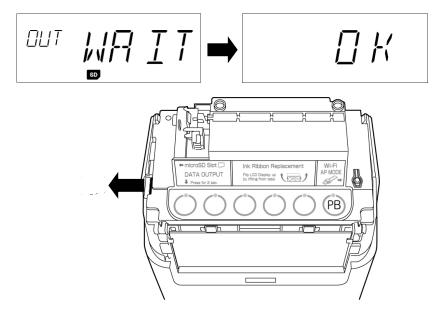

5. Migrate the microSD data to your PC. Please refer to the on-prem TimeGuardian manual for the procedure.

MJR-PLUS

# Integration with Subscription Cloud version of TimeGuardian

As described in Introduction, when using the Subscription cloud version of TimeGuardian, set [MJR-PLUS Wi-Fi] or [Time Guardian Cloud] in Programming Card #3 SIDE B. The cloud version of TimeGuardian transfers the time stamp data retrieved from MJR-PLUS via the Internet to the cloud version of TimeGuardian. In paid cloud operation, totals are not printed on the timecards printed by MJR-PLUS because the cloud service side performs the totals. In the free cloud operation, the cloud service side does not perform totals, so the totals are printed on the time card printed by MJR-PLUS.

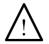

WARNING!: To use the cloud version of TimeGuardian, be sure to register as a user. If the Wi-Fi settings are made before user registration and the stamped data is transferred, the stamped data will be lost. In addition, services differ between the paid cloud and the free cloud. If you transfer the stamped data to a service for which you have not registered as a user, the stamped data will be lost.

#### MJR-PLUS Wi-Fi I/F

| ltem           | specification          |  |
|----------------|------------------------|--|
| Frequency Band | 2.4GHz                 |  |
| Authentication | WEP, WPA-PSK, WPA2-PSK |  |
| Encryption     | WEP, AES/TKIP          |  |

**Note:** MJR-PLUS does not support operation without Authentication setting and without Encryption setting. In other words, MJR-PLUS always requires a password setting when connecting to a Wi-Fi router.

*Note*: MJR-PLUS connects to the cloud version of TimeGuardian via HTTP (fixed port number 80).

#### **Clock synchronization function**

The cloud version of TimeGuardian has a function to synchronize clocks by sending clock information to MJR-PLUS. Automatically synced between 0:00 and 0:59. Therefore, please note that it will not be synchronized if you are offline during that time. In order for this function to work properly, it is necessary to set the time zone on the cloud version of TimeGuardian. For the procedure, refer to the manual for the cloud version of TimeGuardian.

*Note*: MJR-PLUS turns on the clock icon at the bottom right of the LCD when synchronization is successful.

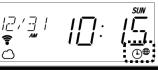

**MJR-PLUS** 

#### Wi-Fi AP MODE

Please refer to WPS Execute in Chapter 3 when configuring Wi-Fi settings using WPS. Here, we will explain Wi-Fi AP MODE in which MJR-PLUS becomes an access point and connects to PCs and smartphones one-on-one. Wi-Fi AP MODE allows you to configure the following settings.

- Wi-Fi(STA) Settings: SSID(STA), KEY(STA)
- IP Address Settings: DHCP, IP, DNS
- Proxy Settings: Proxy
- Wi-Fi(AP) Settings: User Name(AP LOGIN), Password(AP LOGIN)

To operate Wi-Fi AP MODE, perform the following:

1. Remove the Top Cover.

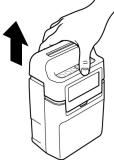

2. Press the [Wi-Fi AP MODE] button on the rightmost mechanical switch for 2 seconds or more.

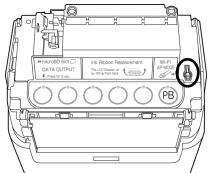

3. Wait until the AP appears on the LCD.

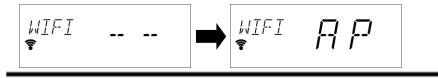

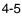

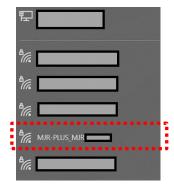

5. Enter the Key (Password) to connect. The initial value is "abcdef1234567".

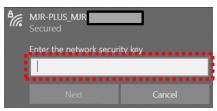

6. A browser will automatically launch. If it doesn't start up manually, start up your browser and enter 192.168.1.1 in the address bar. When the LOGIN screen is displayed, enter User Name and Password. The initial values are "user" and "userpass" respectively.

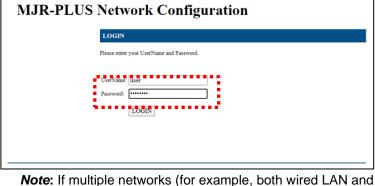

**Note:** If multiple networks (for example, both wired LAN and wireless LAN) exist on the connected device, it may not be possible to connect successfully. Work in single network conditions.

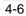

7. To set the SSID and KEY (Password) of a Wi-Fi router that can connect to the Internet, select "Wi-Fi Settings" on the left tab on the browser, enter the SSID and KEY, and then click "Registration" on the bottom. Press the button.

| MJR-PLUS                    | Network Configuration                                                                                                    |                             |
|-----------------------------|----------------------------------------------------------------------------------------------------|-----------------------------|
|                             |                                                                                                    | LOGOUT                      |
| ТОР                         | Wi-Fi Settings                                                                                                    |                             |
| Wi-Fi Settings              | Set up Wi-Fi information.                                                                                                    |                             |
| 1P Aadress Settings         |                                                                                                    |                             |
| Interface Information       | Wireless Client (Station) Information                                                                                                    |                             |
| Client Information Settings | SSID:                                                                                                    |                             |
| Server Information Settings | KEY:                                                                                                    |                             |
|                             | l In mode: OFF ON                                                                                                    |                             |
|                             | Before setting up MJR-PLUS Wi-Fi, please complete Time Clocks registrat                                                                           | tion at Cloud Service.      |
|                             | Access Point (Master) Information                                                                                                    |                             |
|                             |                                                                                                    | hangeable)<br>tes or more)  |
|                             | If you change [Access Point (Master) Information], you will not be able to To continue, exit the browser and reconnect with the changed settings. | continue the setup process. |
|                             | Get Information Registration                                                                                                    |                             |

- 8. DHCP is enabled by default when connecting to a Wi-Fi router. When connecting with a fixed IP, select "IP Address Settings" on the left tab on the browser, set IPv4 Information to "MANUAL", and then enter the IP address.
- 9. If your Internet connection requires proxy settings, select "Client Information Settings" on the left tab of your browser and enter HTTP Proxy Settings.

10. To change the account information for logging in to this Wi-Fi AP MODE, select "Server Information Settings" on the left tab on the browser and enter the "user name" and "password" of the HTTP Server.

*Note*: If you want to reset the values set by these operations to the initial values, enter code 66 in Data Initialization on MJR Basic Programming Card #3 Side A.

11. To end the settings, press LOGOUT on the upper right and replace the top cover of MJR-PLUS.

MJR-PLUS

12. You can check if the MJR-PLUS is connected to the Wi-Fi router by checking that the Wi-Fi icon and cloud icon light up during normal operation. If the MJR-PLUS cannot connect to the Wi-Fi router, the cross icon next to the Wi-Fi icon will blink or "SSID/PASS ERR" will be displayed.

Wi-Fi router connection successful

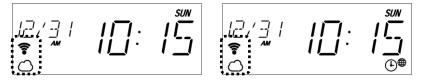

*Note:* MJR-PLUS turns on the clock icon at the bottom right of the LCD when synchronization is successful with the clock synchronization function.

Wi-Fi router connection failure

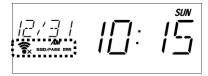

*Note*: The browsers supported by Wi-Fi AP MODE are Microsoft Edge Ver115 or higher, Android version Google Chrome Ver116 or higher, Safari Ver16 or higher, Firefox for Mobile Ver110 or higher. (as of November 2023)

#### Confirm MAC address.

You may want to register the MAC address of MJR-PLUS to your Wi-Fi router. In such a case, please check the MAC address of MJR-PLUS by the following operation. Here we take the case of MAC address "12:34:56:78:9A:BC" as an example. On the LCD display, "12:34:56" is expressed as the first six digits of the MAC address, and "78:9A:BC" is expressed as the last six digits of the MAC address.

1. Remove the Top Cover.

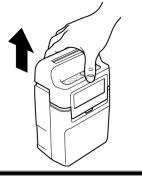

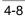

2. Press the 3rd and 5th buttons from the left at the same time for more than 2 seconds.

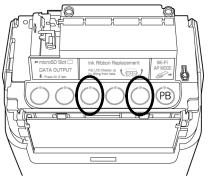

3. The first six digits of the MAC address are displayed on the LCD. At this time, AM lights up on the LCD.

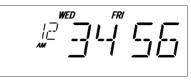

4. If you press the third button from the left, the last six digits of the MAC address will be displayed. At this time, PM lights up on the LCD.

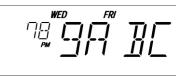

5. To end the operation, press the rightmost PB button.

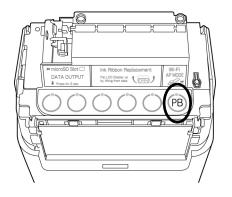

MJR-PLUS

This page intentionally left blank.

4-10

## **Chapter 5: Maintenance and Troubleshooting**

## **Cleaning (Exterior)**

#### WARNING!:

- Unplug the unit before attempting to clean it.
- Do not touch the plug with wet hands.

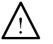

- Always hold the plug when removing it from the power
- receptacle.
- Wiping the case with volatile chemicals such as benzene or thinner will cause it to become deformed and discolored.

The case can be cleaned by gently wiping it with a soft cloth moistened with either water or a neutral cleanser.

## **Top Cover Removal**

Remove the Top Cover.

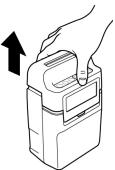

If the cover is removed when the power is on, the word "OPEN" will appear in the LCD display. If the Wi-Fi function is enabled, "WIFI" will be displayed on the left.

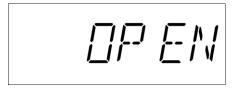

MJR-PLUS

## **Ribbon Replacement**

The Ribbon Cartridge (P/N CE-320050) should be replaced when the imprint becomes too light.

To replace the ribbon:

- 1. Remove the Top Cover.
- 2. Unplug the power cord from the power source.
- 3. Flip the Display up as shown. Be careful not to touch the area shown.

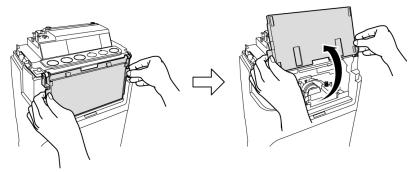

4. Pinch the ribbon as shown in the illustration and pull it forward to remove it.

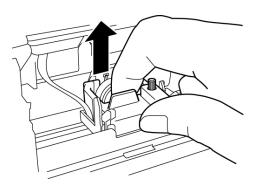

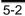

5. Insert a new ribbon between the ribbon guide and the printer head.

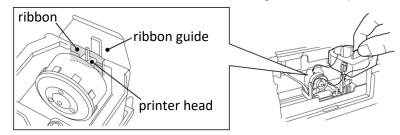

6. Press the ribbon down until it clicks into place. Turn the knob clockwise to remove any slack in the ribbon.

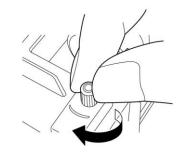

- 7. Put the Top Cover back on.
- 8. Plug the power cord back into the power source. The display will show current date and time.

#### Troubleshooting

| Problem                        | Possible Cause                                                                            | Solution                                                                             |
|--------------------------------|-------------------------------------------------------------------------------------------|--------------------------------------------------------------------------------------|
| Card will not feed into unit.  | <ul> <li>Power failure.</li> <li>Power connection is loose.</li> </ul>                    | <ul> <li>Wait until power is restored.</li> <li>Check connection.</li> </ul>         |
| Card ejected without printing. | Card inserted upside down or on wrong side.                                               | Turn card around and try again.                                                      |
| Gaining/Losing time.           | Time Setting is wrong.                                                                    | Re-enter the Time Settings.                                                          |
| Wrong Date                     | Date Setting is wrong.                                                                    | Re-enter the Date Settings.                                                          |
| Light Imprint                  | Ribbon cartridge is worn.                                                                 | Replace ribbon cartridge.                                                            |
| Misprinting                    | Ribbon cartridge is not in right place.                                                   | Place it in right position.                                                          |
| LCD shows<br>SSID/PASS ERR     | <ul> <li>there is an obstacle</li> <li>long distance</li> <li>Misconfiguration</li> </ul> | Place it near the Wi-Fi router<br>without any obstacles. Check<br>SSID and PASSWORD. |
| Error code                     | See Error Code Charts                                                                     |                                                                                      |

MJR-PLUS

## **Error Codes**

The table below lists the possible Error Codes that may appear in the display and their causes.

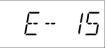

| Error Code Description Possible Cause and Solution |                |                                                                                       |
|----------------------------------------------------|----------------|---------------------------------------------------------------------------------------|
| Error Code                                         | Description    | Possible Cause and Solution                                                           |
| E-00                                               | EEPROM Error   | Internal error. Contact your local Amano service dealer or representative.            |
| E-01                                               | Card Error     | Wrong side of card inserted. Verify Pay Period and the correct side.                  |
| E-02                                               | Home Position  |                                                                                       |
| E-03                                               | Dot Pulse      |                                                                                       |
| E-04                                               | Timing Pulse   | Internal printer error. Contact your local<br>Amano service dealer or representative. |
| E-05                                               | Row Position   |                                                                                       |
| E-06                                               | Gain Sensor    |                                                                                       |
| E-07                                               | Start Mark     | Verify that right (Barcode) margin of card is free of dust, dirt, or marks. Insert    |
| E-08                                               | Check Code     | new timecard. If error persists, contact                                              |
| E-09                                               | Stop Mark      | your local Amano service dealer or<br>representative.                                 |
| E-11                                               | Invalid Button | An invalid button was selected, and a card was inserted.                              |
| E-12                                               | Invalid Card   | Incorrect card type was inserted.                                                     |
| E-13                                               | Read Error     | Card removed before it is processed.                                                  |
| E-14                                               | Feed Error     | Card fed into card throat incorrectly.                                                |
| E-15                                               | 8-Punch        | Card already has 8-punch daily maximum.                                               |
| E-17                                               | Previous Punch | Timecard for printing is earlier than previous punch.                                 |
| E-21                                               | No Card Data   | No data for card inserted (after card                                                 |
| E-22                                               | No Clock Data  | No internal clock data.                                                               |
| E-23                                               | Duplicate Data | There are two sets of data for the same timecard number. Clear card data.             |
| E-30                                               | Card Row       | Number of lines to print exceeds card row specification.                              |
| E-50                                               | Wi-Fi Error    | Other Wi-Fi connection errors.                                                        |
| E-51                                               | Wi-Fi Timeout  | Wi-Fi connection timeout error.                                                       |
| E-70                                               | SD Error       | SD card access error.                                                                 |
| E-71                                               | SD Hard Error  | SD card hardware error.                                                               |

5-4

| Error Code | Description | Possible Cause and Solution |
|------------|-------------|-----------------------------|
| E-98       | Password    | Incorrect password entered. |

## Parameter Error Codes

The table below lists the possible Parameter Error Codes that may appear in the display when a parameter is incorrectly set.

| Error Code | Programming Card                    | Description                     |
|------------|-------------------------------------|---------------------------------|
| P-01       |                                     | Time Settings                   |
| P-02       | Racio Programming                   | Date Settings                   |
| P-02       | Basic Programming<br>Card #1 Side A | <b>.</b>                        |
| P-03       |                                     | Day Change Time                 |
| -          |                                     | Backlight Off Time Period       |
| P-05       | Basic Programming                   | Pay Period Type                 |
| P-06       | Card #1 Side B                      | Pay Period Start Day            |
| P-07       |                                     | Day Change Override Time        |
| P-08       |                                     | Rounding Unit                   |
| P-09       |                                     | Rounding Point                  |
| P-10       |                                     | Hour/Minute Imprint Format      |
| P-11       | Basic Programming                   | Paid Break Time                 |
| P-12       | Card #2 Side A                      | Auto Break #1                   |
| P-13       |                                     | Auto Break #2                   |
| P-14       |                                     | Fixed Break Start/End Time      |
| P-15       |                                     | Daily OT#1/#2                   |
| P-16       | Basic Programming                   | Overtime Type                   |
| P-17       | Card #2 Side B                      | Weekly OT#1/#2                  |
| P-18       |                                     | Semi-Monthly OT#1               |
| P-19       |                                     | Semi-Monthly OT#2               |
| P-20       |                                     | Daylight Saving Time            |
| P-21       | Basic Programming                   | Daylight Saving Time Begin Date |
| P-22       | Card #3 Side A                      | Daylight Saving Time End Date   |
| P-23       |                                     | Card Data Clear                 |
| P-24       |                                     | Data Initialization             |
| P-25       | Basic Programming                   | Time Clock Settings             |
| P-26       | Card #3 Side B                      | WPS Execute                     |

MJR-PLUS

| Error Code | Programming Card             | Description                 |
|------------|------------------------------|-----------------------------|
| P-31       |                              | Exception 1, Punch Type     |
| P-32       | Advanced<br>Programming Card | Exception 1, Start/End Time |
| P-33       | #4 Side A                    | Exception 2, Punch Type     |
| P-34       |                              | Exception 2, Start/End Time |
| P-35       |                              | Exception 3, Punch Type     |
| P-36       | Advanced<br>Programming Card | Exception 3, Start/End Time |
| P-37       | #4 Side B                    | Exception 4, Punch Type     |
| P-38       |                              | Exception 4, Start/End Time |
| P-39       |                              | Exception 5, Punch Type     |
| P-40       | Advanced<br>Programming Card | Exception 5, Start/End Time |
| P-41       | #6 Side A                    | Exception 6, Punch Type     |
| P-42       |                              | Exception 6, Start/End Time |
| P-43       |                              | Revision 1, Punch Type      |
| P-44       | Advanced<br>Programming Card | Revision 1, Start/End Time  |
| P-45       | #5 Side A                    | Revision 2, Punch Type      |
| P-46       |                              | Revision 2, Start/End Time  |
| P-47       |                              | Revision 3, Punch Type      |
| P-48       | Advanced<br>Programming Card | Revision 3, Start/End Time  |
| P-49       | #5 Side B                    | Revision 4, Punch Type      |
| P-50       |                              | Revision 4, Start/End Time  |
| P-51       |                              | Revision 5, Punch Type      |
| P-52       | Advanced<br>Programming Card | Revision 5, Start/End Time  |
| P-53       | #6 Side B                    | Revision 6, Punch Type      |
| P-54       |                              | Revision 6, Start/End Time  |

## **Replacement Parts and Accessories**

The following replacement parts and accessories are available for the MJR-PLUS. Parts and accessories can be ordered through your local Amano dealer.

| Part Number | Description                           |  |
|-------------|---------------------------------------|--|
| CE-320050   | Ribbon Cartridge                      |  |
| LE-309550   | Timecard Set (100 cards)              |  |
| LE-310050   | Basic Programming Cards (Set of 3)    |  |
| LE-310150   | Advanced Programming Cards (Set of 3) |  |

## **Default Programming Values**

#### **Basic Programming1**

| ltem                  | Initial Value | Input Data                            |
|-----------------------|---------------|---------------------------------------|
| Time Setting          | 12:00         | Hour/Minute (∀)                       |
| Date Setting          | 2023/01/01    | YYYY/MM/DD                            |
|                       |               | 0: Weekly                             |
| Pay Period            | 0             | 1: Bi-Weekly (This)                   |
|                       |               | 2: Bi-Weekly (Next)                   |
|                       |               | 3: Semi-Monthly                       |
|                       |               | 1: Monday                             |
|                       |               | 2: Tuesday                            |
|                       |               | 3: Wednesday                          |
| Pay Period Start Day  | 1             | 4: Thursday                           |
|                       |               | 5: Friday                             |
|                       |               | 6: Saturday                           |
|                       |               | 7: Sunday                             |
| Overtime Mode         | 0             | 0: Weekly                             |
|                       |               | 1: Bi-Weekly                          |
| Day Change Time       | 01:00         | 0:00 - 23:59                          |
| Day Change Override   | 12:59         | 0:00 - 23:59                          |
| Doulight Source Time  | 1             | 0: None                               |
| Daylight Saving Time  | I             | 1: Enable                             |
| DST Begin Date        | 2023/03/12    | YYYY/MM/DD                            |
| DST End Date          | 2023/11/05    | YYYY/MM/DD                            |
| Llour Imprint/Display | 1             | 0: 24 Hour (Military)                 |
| Hour Imprint/Display  | I             | 1: 12 Hour (AM/PM)                    |
| Accumulation Imprint  | 0             | 0: 1/60 <sup>th</sup> 's of a minute  |
| Accumulation Imprint  | 0             | 1: 1/100 <sup>th</sup> 's of a minute |
| Backlight Off Time    | :             | 00:00 - 23:00                         |
|                       |               | Password Input                        |
| Data Initialization   |               | 44: Initialize                        |
|                       |               | 77: Print                             |

MJR-PLUS

| Item                    | Initial Value | Input Data         |
|-------------------------|---------------|--------------------|
|                         |               | SD CARD (0):       |
|                         |               | TimeGuardian std   |
| Time Clock Settings     | MJR PLUS (1)  | MJR PLUS (1):      |
|                         |               | MJR-PLUS Wi-Fi     |
|                         |               | TG SUBS (2):       |
|                         |               | TimeGuardian Cloud |
| Paid Break Time         | 15            | 5/10/15(/1 - 60)   |
| Rounding Unit           | 15            | 1/6/15(/1 - 60)    |
| Rounding Point          | 8             | 1/4/8(/1 - 60)     |
| Daily OT1               | :             | 00:00 - 23:59      |
| Daily OT2               | :             | 00:00 - 23:59      |
| Weekly OT1              | :             | 00:00 - 49:59      |
| Weekly OT2              | :             | 00:00 - 49:59      |
| Semi-Monthly OT1        | :             | 00:00 - 99:59      |
| Semi-Monthly OT2        | :             | 00:00 - 99:59      |
| Auto Break #1           | :             | 00:00 - 23:59      |
| Auto Break #1 Deduction | :             | 00:00 - 03:59      |
| Auto Break #2           | :             | 00:00 - 23:59      |
| Auto Break #2 Deduction | :             | 00:00 - 03:59      |
| Fixed Break Start Time  | :             | 00:00 - 23:59      |
| Fixed Break End Time    | :             | 00:00 - 23:59      |

**Basic Programming2** 

#### Advanced Programming

| Item                     | Initial Value | Input Data    |
|--------------------------|---------------|---------------|
| Exception 1-6 Punch Type | 0             | 0/1/2/3       |
| Exception 1-6 Start Time | :             | 00:00 - 23:59 |
| Exception 1-6 End Time   | :             | 00:00 - 23:59 |
| Revision 1-6 Punch Type  | 0             | 0/1/2         |
| Revision 1-6 Start Time  | :             | 00:00 - 23:59 |
| Revision 1-6 End Time    | :             | 00:00 - 23:59 |

MJR-PLUS

## Chapter 6: Specifications

| Power Requirements:   | Input: AC 110-120V 60Hz<br>Output: DC12V 2A                                 |  |
|-----------------------|-----------------------------------------------------------------------------|--|
| Power Consumption:    | Normal: 0.1A (1W), Max: 1.8A (17W)                                          |  |
| Dimensions:           | 236 mm H X 156 mm W X 100 mm D<br>(9.29" H X 6.14" W X 3.94" D)             |  |
| Weight:               | 1.1 kg (2.42 lbs.)                                                          |  |
| Ambient Conditions:   | -10°C~40°C (14°F~101°F),<br>30%Rh~90%Rh                                     |  |
| Lithium Battery:      | 3 years during storage<br>5 years during operation                          |  |
| Print Head:           | 18,000,000 characters                                                       |  |
| Ribbon:               | 140,000 characters or more (more than 24,000 punches). Amano P/N CE-320050  |  |
| Employee Capacity:    | 100 Employees. Model (MJR-PLUS/100E)<br>50 Employees, Model (MJR-PLUS/050E) |  |
| Timecard:             | Amano MJR-PLUS Timecard                                                     |  |
| Storage Media:        | microSD or microSDHC (32GB or less)                                         |  |
| Standards Compliance: | RoHS                                                                        |  |

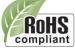

#### Important Notice Regarding Software

The software package installed in this product includes software licensed to Amano Cincinnati, Inc directly or indirectly by third party developers. Please be sure to read this notice regarding such software.

#### ■ Notice Regarding GNU GPL/LGPL-applicable Software

This product contains software that is subject to the following GNU General Public License ("GPL") or GNU Lesser General Public License ("LGPL"). These establish that customers have the right to acquire, modify, and redistribute the source code of said software in accordance with the terms of the GPL or the LGPL.

If you wish to obtain the source code, please access the following URL and submit your request using the inquiry form.

https://amano.com/contact-us/

Please note that we cannot answer questions regarding the content of the source code.

#### Newlib

The newlib subdirectory is a collection of software from several sources.

Each file may have its own copyright/license that is embedded in the source file. Unless otherwise noted in the body of the source file(s), the following copyright notices will apply to the contents of the newlib subdirectory:

(1) Red Hat Incorporated

Copyright (c) 1994-2009 Red Hat, Inc. All rights reserved.

This copyrighted material is made available to anyone wishing to use, modify, copy, or redistribute it subject to the terms and conditions of the BSD License. This program is distributed in the hope that it will be useful, but WITHOUT ANY WARRANTY expressed or implied, including the implied warranties of MERCHANTABILITY or FITNESS FOR A PARTICULAR PURPOSE. A copy of this license is available at http://www.opensource.org/licenses. Any Red Hat trademarks that are incorporated in the source code or documentation are not subject to the BSD License and may only be used or replicated with the express permission of Red Hat, Inc.

(2) University of California, Berkeley

Copyright (c) 1981-2000 The Regents of the University of California. All rights reserved.

Redistribution and use in source and binary forms, with or without modification, are permitted provided that the following conditions are met:

\* Redistributions of source code must retain the above copyright notice, this list of conditions and the following disclaimer.

\* Redistributions in binary form must reproduce the above copyright notice, this list of conditions and the following disclaimer in the documentation and/or other materials provided with the distribution.

\* Neither the name of the University nor the names of its contributors may be used to endorse or promote products derived from this software without specific prior written permission.

THIS SOFTWARE IS PROVIDED BY THE COPYRIGHT HOLDERS AND CONTRIBUTORS "AS IS" AND ANY EXPRESS OR IMPLIED WARRANTIES, INCLUDING, BUT NOT LIMITED

TO, THE IMPLIED WARRANTIES OF MERCHANTABILITY AND FITNESS FOR A PARTICULAR PURPOSE ARE DISCLAIMED. IN NO EVENT SHALL THE COPYRIGHT OWNER OR CONTRIBUTORS BE LIABLE FOR ANY DIRECT. INDIRECT, INCIDENTAL, SPECIAL, EXEMPLARY, OR CONSEQUENTIAL DAMAGES (INCLUDING, BUT NOT LIMITED TO, PROCUREMENT OF SUBSTITUTE GOODS OR SERVICES; LOSS OF USE, DATA, OR PROFITS; OR BUSINESS INTERRUPTION) HOWEVER CAUSED AND ON ANY THEORY OF LIABILITY, WHETHER IN CONTRACT, STRICT LIABILITY, OR TORT (INCLUDING NEGLIGENCE OR OTHERWISE) ARISING IN ANY WAY OUT OF THE USE OF THIS SOFTWARE. EVEN IF ADVISED OF THE POSSIBILITY OF SUCH DAMAGE.

(3) David M. Gay (AT&T 1991, Lucent 1998)

The author of this software is David M. Gay.

Copyright (c) 1991 by AT&T.

Permission to use, copy, modify, and distribute this software for any purpose without fee is hereby granted, provided that this entire notice is included in all copies of any software which is or includes a copy or modification of this software and in all copies of the supporting documentation for such software.

THIS SOFTWARE IS BEING PROVIDED "AS IS", WITHOUT ANY EXPRESS OR IMPLIED WARRANTY. IN PARTICULAR, NEITHER THE AUTHOR NOR AT&T MAKES ANY REPRESENTATION OR WARRANTY OF ANY KIND CONCERNING THE MERCHANTABILITY

OF THIS SOFTWARE OR ITS FITNESS FOR ANY PARTICULAR PURPOSE.

\_\_\_\_\_

The author of this software is David M. Gay.

Copyright (C) 1998-2001 by Lucent Technologies All Rights Reserved

Permission to use, copy, modify, and distribute this software and its documentation for any purpose and without fee is hereby granted, provided that the above copyright notice appear in all copies and that both that the copyright notice and this permission notice and warranty disclaimer appear in supporting documentation, and that the name of Lucent or any of its entities not be used in advertising or publicity pertaining to distribution of the software without specific, written prior permission.

LUCENT DISCLAIMS ALL WARRANTIES WITH REGARD TO THIS SOFTWARE, INCLUDING ALL IMPLIED WARRANTIES OF MERCHANTABILITY AND FITNESS. IN NO EVENT SHALL LUCENT OR ANY OF ITS ENTITIES BE LIABLE FOR ANY SPECIAL, INDIRECT OR CONSEQUENTIAL DAMAGES OR ANY DAMAGES WHATSOEVER RESULTING FROM LOSS OF USE, DATA OR PROFITS, WHETHER IN AN ACTION OF CONTRACT, NEGLIGENCE OR OTHER TORTIOUS ACTION, ARISING OUT OF OR IN CONNECTION WITH THE USE OR PERFORMANCE OF THIS SOFTWARE.

(4) Advanced Micro Devices

Copyright 1989, 1990 Advanced Micro Devices, Inc.

This software is the property of Advanced Micro Devices, Inc (AMD) which specifically grants the user the right to modify, use and distribute this software provided this notice is not removed or altered. All other rights are reserved by AMD.

AMD MAKES NO WARRANTY OF ANY KIND, EXPRESS OR IMPLIED, WITH REGARD TO THIS SOFTWARE. IN NO EVENT SHALL AMD BE LIABLE FOR INCIDENTAL OR CONSEQUENTIAL DAMAGES IN CONNECTION WITH OR ARISING FROM THE FURNISHING, PERFORMANCE, OR USE OF THIS SOFTWARE.

So that all may benefit from your experience, please report any problems or suggestions about this software to the 29K Technical Support Center at 800-29-29-AMD (800-292-9263) in the USA, or 0800-89-1131 in the UK, or 0031-11-1129 in Japan, toll free. The direct dial number is 512-462-4118.

Advanced Micro Devices, Inc. 29K Support Products Mail Stop 573 5900 E. Ben White Blvd. Austin, TX 78741 800-292-9263

(5)

(6)

(7) Sun Microsystems

Copyright (C) 1993 by Sun Microsystems, Inc. All rights reserved.

Developed at SunPro, a Sun Microsystems, Inc. business. Permission to use, copy, modify, and distribute this software is freely granted, provided that this notice is preserved.

(8) Hewlett Packard

(c) Copyright 1986 HEWLETT-PACKARD COMPANY

To anyone who acknowledges that this file is provided "AS IS" without any express or implied warranty: permission to use, copy, modify, and distribute this file for any purpose is hereby granted without fee, provided that the above copyright notice and this notice appears in all copies, and that the name of Hewlett-Packard Company not be used in advertising or publicity pertaining to distribution

of the software without specific, written prior permission. Hewlett-Packard Company makes no representations about the suitability of this software for any purpose.

(9) Hans-Peter Nilsson

Copyright (C) 2001 Hans-Peter Nilsson

Permission to use, copy, modify, and distribute this software is freely granted, provided that the above copyright notice, this notice and the following disclaimer are preserved with no changes.

THIS SOFTWARE IS PROVIDED ``AS IS" AND WITHOUT ANY EXPRESS OR IMPLIED WARRANTIES, INCLUDING, WITHOUT LIMITATION, THE IMPLIED WARRANTIES OF MERCHANTABILITY AND FITNESS FOR A PARTICULAR PURPOSE.

(10) Stephane Carrez (m68hc11-elf/m68hc12-elf targets only)

Copyright (C) 1999, 2000, 2001, 2002 Stephane Carrez (stcarrez@nerim.fr)

The authors hereby grant permission to use, copy, modify, distribute, and license this software and its documentation for any purpose, provided that existing copyright notices are retained in all copies and that this notice is included verbatim in any distributions. No written agreement, license, or royalty fee is required for any of the authorized uses. Modifications to this software may be copyrighted by their authors and need not follow the licensing terms described here, provided that the new terms are clearly indicated on the first page of each file where they apply.

(11) Christopher G. Demetriou

Copyright (c) 2001 Christopher G. Demetriou All rights reserved.

Redistribution and use in source and binary forms, with or without modification, are permitted provided that the following conditions are met:

 Redistributions of source code must retain the above copyright notice, this list of conditions and the following disclaimer.
 Redistributions in binary form must reproduce the above copyright notice, this list of conditions and the following disclaimer in the documentation and/or other materials provided with the distribution.
 The name of the author may not be used to endorse or promote products derived from this software without specific prior written permission.

THIS SOFTWARE IS PROVIDED BY THE AUTHOR ``AS IS" AND ANY EXPRESS OR IMPLIED WARRANTIES, INCLUDING, BUT NOT LIMITED TO, THE IMPLIED WARRANTIES OF MERCHANTABILITY AND FITNESS FOR A PARTICULAR PURPOSE ARE DISCLAIMED. IN NO EVENT SHALL THE AUTHOR BE LIABLE FOR ANY DIRECT, INDIRECT, INCIDENTAL, SPECIAL, EXEMPLARY, OR CONSEQUENTIAL DAMAGES (INCLUDING, BUT NOT LIMITED TO, PROCUREMENT OF SUBSTITUTE GOODS OR SERVICES; LOSS OF USE, DATA, OR PROFITS; OR BUSINESS INTERRUPTION) HOWEVER CAUSED AND ON ANY

THEORY OF LIABILITY, WHETHER IN CONTRACT, STRICT LIABILITY, OR TORT (INCLUDING NEGLIGENCE OR OTHERWISE) ARISING IN ANY WAY OUT OF THE USE OF

THIS SOFTWARE, EVEN IF ADVISED OF THE POSSIBILITY OF SUCH DAMAGE.

(12) SuperH, Inc.

Copyright 2002 SuperH, Inc. All rights reserved

This software is the property of SuperH, Inc (SuperH) which specifically grants the user the right to modify, use and distribute this software provided this notice is not removed or altered. All other rights are reserved by SuperH.

SUPERH MAKES NO WARRANTY OF ANY KIND, EXPRESS OR IMPLIED, WITH REGARD TO THIS SOFTWARE. IN NO EVENT SHALL SUPERH BE LIABLE FOR INDIRECT, SPECIAL, INCIDENTAL OR CONSEQUENTIAL DAMAGES IN CONNECTION WITH OR ARISING FROM THE FURNISHING, PERFORMANCE, OR USE OF THIS SOFTWARE.

So that all may benefit from your experience, please report any problems or suggestions about this software to the SuperH Support Center via e-mail at softwaresupport@superh.com.

SuperH, Inc. 405 River Oaks Parkway San Jose CA 95134 USA

(13) Royal Institute of Technology

Copyright (c) 1999 Kungliga Tekniska Högskolan (Royal Institute of Technology, Stockholm, Sweden). All rights reserved.

Redistribution and use in source and binary forms, with or without modification, are permitted provided that the following conditions are met:

1. Redistributions of source code must retain the above copyright notice, this list of conditions and the following disclaimer.

2. Redistributions in binary form must reproduce the above copyright notice, this list of conditions and the following disclaimer in the documentation and/or other materials provided with the distribution.

3. Neither the name of KTH nor the names of its contributors may be used to endorse or promote products derived from this software without specific prior written permission.

THIS SOFTWARE IS PROVIDED BY KTH AND ITS CONTRIBUTORS ``AS IS" AND ANY

EXPRESS OR IMPLIED WARRANTIES, INCLUDING, BUT NOT LIMITED TO, THE IMPLIED WARRANTIES OF MERCHANTABILITY AND FITNESS FOR A PARTICULAR PURPOSE ARE DISCLAIMED. IN NO EVENT SHALL KTH OR ITS CONTRIBUTORS BE

LIABLE FOR ANY DIRECT, INDIRECT, INCIDENTAL, SPECIAL, EXEMPLARY, OR CONSEQUENTIAL DAMAGES (INCLUDING, BUT NOT LIMITED TO, PROCUREMENT OF

SUBSTITUTE GOODS OR SERVICES; LOSS OF USE, DATA, OR PROFITS; OR BUSINESS INTERRUPTION) HOWEVER CAUSED AND ON ANY THEORY OF LIABILITY,

WHETHER IN CONTRACT, STRICT LIABILITY, OR TORT (INCLUDING NEGLIGENCE OR

OTHERWISE) ARISING IN ANY WAY OUT OF THE USE OF THIS SOFTWARE, EVEN IF

ADVISED OF THE POSSIBILITY OF SUCH DAMAGE.

(14) Alexey Zelkin

Copyright (c) 2000, 2001 Alexey Zelkin <phantom@FreeBSD.org> All rights reserved.

Redistribution and use in source and binary forms, with or without modification, are permitted provided that the following conditions are met:

1. Redistributions of source code must retain the above copyright notice, this list of conditions and the following disclaimer.

2. Redistributions in binary form must reproduce the above copyright notice, this list of conditions and the following disclaimer in the documentation and/or other materials provided with the distribution.

THIS SOFTWARE IS PROVIDED BY THE AUTHOR AND CONTRIBUTORS ``AS IS" AND

ANY EXPRESS OR IMPLIED WARRANTIES, INCLUDING, BUT NOT LIMITED TO, THE IMPLIED WARRANTIES OF MERCHANTABILITY AND FITNESS FOR A PARTICULAR PURPOSE

ARE DISCLAIMED. IN NO EVENT SHALL THE AUTHOR OR CONTRIBUTORS BE LIABLE

FOR ANY DIRECT, INDIRECT, INCIDENTAL, SPECIAL, EXEMPLARY, OR CONSEQUENTIAL

DAMAGES (INCLUDING, BUT NOT LIMITED TO, PROCUREMENT OF SUBSTITUTE GOODS

OR SERVICES; LOSS OF USE, DATA, OR PROFITS; OR BUSINESS INTERRUPTION) HOWEVER CAUSED AND ON ANY THEORY OF LIABILITY, WHETHER IN CONTRACT, STRICT

LIABILITY, OR TORT (INCLUDING NEGLIGENCE OR OTHERWISE) ARISING IN ANY WAY

OUT OF THE USE OF THIS SOFTWARE, EVEN IF ADVISED OF THE POSSIBILITY OF

SUCH DAMAGE.

(15) Andrey A. Chernov

Copyright (C) 1997 by Andrey A. Chernov, Moscow, Russia. All rights reserved.

Redistribution and use in source and binary forms, with or without modification, are permitted provided that the following conditions

are met:

 Redistributions of source code must retain the above copyright notice, this list of conditions and the following disclaimer.
 Redistributions in binary form must reproduce the above copyright notice, this list of conditions and the following disclaimer in the documentation and/or other materials provided with the distribution.

THIS SOFTWARE IS PROVIDED BY THE AUTHOR ``AS IS'' AND ANY EXPRESS OR IMPLIED WARRANTIES, INCLUDING, BUT NOT LIMITED TO, THE IMPLIED WARRANTIES OF MERCHANTABILITY AND FITNESS FOR A PARTICULAR PURPOSE

ARE DISCLAIMED. IN NO EVENT SHALL THE REGENTS OR CONTRIBUTORS BE LIABLE

FOR ANY DIRECT, INDIRECT, INCIDENTAL, SPECIAL, EXEMPLARY, OR CONSEQUENTIAL

DAMAGES (INCLUDING, BUT NOT LIMITED TO, PROCUREMENT OF SUBSTITUTE GOODS

OR SERVICES; LOSS OF USE, DATA, OR PROFITS; OR BUSINESS INTERRUPTION) HOWEVER CAUSED AND ON ANY THEORY OF LIABILITY, WHETHER IN CONTRACT, STRICT

LIABILITY, OR TORT (INCLUDING NEGLIGENCE OR OTHERWISE) ARISING IN ANY WAY

OUT OF THE USE OF THIS SOFTWARE, EVEN IF ADVISED OF THE POSSIBILITY OF

SUCH DAMAGE.

(16) FreeBSD

Copyright (c) 1997-2002 FreeBSD Project. All rights reserved.

Redistribution and use in source and binary forms, with or without modification, are permitted provided that the following conditions are met:

 Redistributions of source code must retain the above copyright notice, this list of conditions and the following disclaimer.
 Redistributions in binary form must reproduce the above copyright notice, this list of conditions and the following disclaimer in the

documentation and/or other materials provided with the distribution.

THIS SOFTWARE IS PROVIDED BY THE AUTHOR AND CONTRIBUTORS ``AS IS" AND

ANY EXPRESS OR IMPLIED WARRANTIES, INCLUDING, BUT NOT LIMITED TO, THE IMPLIED WARRANTIES OF MERCHANTABILITY AND FITNESS FOR A PARTICULAR PURPOSE

ARE DISCLAIMED. IN NO EVENT SHALL THE AUTHOR OR CONTRIBUTORS BE LIABLE

FOR ANY DIRECT, INDIRECT, INCIDENTAL, SPECIAL, EXEMPLARY, OR CONSEQUENTIAL

DAMAGES (INCLUDING, BUT NOT LIMITED TO, PROCUREMENT OF SUBSTITUTE GOODS

OR SERVICES; LOSS OF USE, DATA, OR PROFITS; OR BUSINESS INTERRUPTION) HOWEVER CAUSED AND ON ANY THEORY OF LIABILITY, WHETHER IN CONTRACT, STRICT

LIABILITY, OR TORT (INCLUDING NEGLIGENCE OR OTHERWISE) ARISING IN ANY WAY

OUT OF THE USE OF THIS SOFTWARE, EVEN IF ADVISED OF THE POSSIBILITY

OF SUCH DAMAGE.

(17) S. L. Moshier

Author: S. L. Moshier.

Copyright (c) 1984,2000 S.L. Moshier

Permission to use, copy, modify, and distribute this software for any purpose without fee is hereby granted, provided that this entire notice is included in all copies of any software which is or includes a copy or modification of this software and in all copies of the supporting documentation for such software.

THIS SOFTWARE IS BEING PROVIDED "AS IS", WITHOUT ANY EXPRESS OR IMPLIED WARRANTY. IN PARTICULAR, THE AUTHOR MAKES NO REPRESENTATION OR WARRANTY OF ANY KIND CONCERNING THE MERCHANTABILITY OF THIS SOFTWARE OR ITS FITNESS FOR ANY PARTICULAR PURPOSE.

(18) Citrus Project

Copyright (c)1999 Citrus Project, All rights reserved.

Redistribution and use in source and binary forms, with or without modification, are permitted provided that the following conditions are met:

 Redistributions of source code must retain the above copyright notice, this list of conditions and the following disclaimer.
 Redistributions in binary form must reproduce the above copyright notice, this list of conditions and the following disclaimer in the documentation and/or other materials provided with the distribution.

THIS SOFTWARE IS PROVIDED BY THE AUTHOR AND CONTRIBUTORS ``AS IS" AND

ANY EXPRESS OR IMPLIED WARRANTIES, INCLUDING, BUT NOT LIMITED TO, THE IMPLIED WARRANTIES OF MERCHANTABILITY AND FITNESS FOR A PARTICULAR PURPOSE

ARE DISCLAIMED. IN NO EVENT SHALL THE AUTHOR OR CONTRIBUTORS BE LIABLE

FOR ANY DIRECT, INDIRECT, INCIDENTAL, SPECIAL, EXEMPLARY, OR CONSEQUENTIAL

DAMAGES (INCLUDING, BUT NOT LIMITED TO, PROCUREMENT OF SUBSTITUTE GOODS

OR SERVICES; LOSS OF USE, DATA, OR PROFITS; OR BUSINESS INTERRUPTION) HOWEVER CAUSED AND ON ANY THEORY OF LIABILITY, WHETHER IN CONTRACT. STRICT

LIABILITY, OR TORT (INCLUDING NEGLIGENCE OR OTHERWISE) ARISING IN ANY WAY

OUT OF THE USE OF THIS SOFTWARE, EVEN IF ADVISED OF THE POSSIBILITY OF

SUCH DAMAGE.

(19) Todd C. Miller

Copyright (c) 1998 Todd C. Miller Todd.Miller@courtesan.com

All rights reserved.

Redistribution and use in source and binary forms, with or without modification, are permitted provided that the following conditions are met:

1. Redistributions of source code must retain the above copyright notice, this list of conditions and the following disclaimer.

2. Redistributions in binary form must reproduce the above copyright

notice, this list of conditions and the following disclaimer in the

documentation and/or other materials provided with the distribution.

3. The name of the author may not be used to endorse or promote products derived from this software without specific prior written permission.

THIS SOFTWARE IS PROVIDED ``AS IS" AND ANY EXPRESS OR IMPLIED WARRANTIES,

INCLUDING, BUT NOT LIMITED TO, THE IMPLIED WARRANTIES OF MERCHANTABILITY

AND FITNESS FOR A PARTICULAR PURPOSE ARE DISCLAIMED. IN NO EVENT SHALL

THE AUTHOR BE LIABLE FOR ANY DIRECT, INDIRECT, INCIDENTAL, SPECIAL, EXEMPLARY, OR CONSEQUENTIAL DAMAGES (INCLUDING, BUT NOT LIMITED TO, PROCUREMENT OF SUBSTITUTE GOODS OR SERVICES; LOSS OF USE, DATA, OR PROFITS;

OR BUSINESS INTERRUPTION) HOWEVER CAUSED AND ON ANY THEORY OF LIABILITY,

WHETHER IN CONTRACT, STRICT LIABILITY, OR TORT (INCLUDING NEGLIGENCE OR

OTHERWISE) ARISING IN ANY WAY OUT OF THE USE OF THIS SOFTWARE, EVEN IF

ADVISED OF THE POSSIBILITY OF SUCH DAMAGE.

(20) DJ Delorie (i386) Copyright (C) 1991 DJ Delorie All rights reserved.

Redistribution, modification, and use in source and binary forms is permitted provided that the above copyright notice and following paragraph are duplicated in all such forms.

This file is distributed WITHOUT ANY WARRANTY; without even the implied warranty of MERCHANTABILITY or FITNESS FOR A PARTICULAR PURPOSE.

(21) Free Software Foundation LGPL License (\*-linux\* targets only)

Copyright (C) 1990-1999, 2000, 2001 Free Software Foundation, Inc. This file is part of the GNU C Library. Contributed by Mark Kettenis <kettenis@phys.uva.nl>, 1997.

The GNU C Library is free software; you can redistribute it and/or modify it under the terms of the GNU Lesser General Public License as published by the Free Software Foundation; either version 2.1 of the License, or (at your option) any later version.

The GNU C Library is distributed in the hope that it will be useful, but WITHOUT ANY WARRANTY; without even the implied warranty of MERCHANTABILITY or FITNESS FOR A PARTICULAR PURPOSE. See the GNU Lesser General Public License for more details. You should have received a copy of the GNU Lesser General Public License along with the GNU C Library; if not, write to the Free Software Foundation, Inc., 51 Franklin Street, Fifth Floor, Boston, MA 02110-1301 USA.

(22) Xavier Leroy LGPL License (i[3456]86-\*-linux\* targets only)

Copyright (C) 1996 Xavier Leroy (Xavier.Leroy@inria.fr)

This program is free software; you can redistribute it and/or modify it under the terms of the GNU Library General Public License as published by the Free Software Foundation; either version 2 of the License, or (at your option) any later version.

This program is distributed in the hope that it will be useful, but WITHOUT ANY WARRANTY; without even the implied warranty of MERCHANTABILITY or FITNESS FOR A PARTICULAR PURPOSE. See the GNU Library General Public License for more details.

(23) Intel (i960)

Copyright (c) 1993 Intel Corporation

Intel hereby grants you permission to copy, modify, and distribute this software and its documentation. Intel grants this permission provided that the above copyright notice appears in all copies and that both the copyright notice and this permission notice appear in supporting documentation. In addition, Intel grants this permission provided that you prominently mark as "not part of the original" any modifications made to this software or documentation, and that the name of Intel Corporation not be used in advertising or publicity pertaining to distribution of the software or the documentation without specific, written prior permission.

Intel Corporation provides this AS IS, WITHOUT ANY WARRANTY, EXPRESS OR IMPLIED, INCLUDING, WITHOUT LIMITATION, ANY WARRANTY OF MERCHANTABILITY OR FITNESS FOR A PARTICULAR PURPOSE. Intel makes no guarantee or representations regarding the use of, or the results of the use of, the software and documentation in terms of correctness, accuracy, reliability, currentness, or otherwise; and you rely on the software, documentation and results solely at your own risk.

IN NO EVENT SHALL INTEL BE LIABLE FOR ANY LOSS OF USE, LOSS OF BUSINESS, LOSS OF PROFITS, INDIRECT, INCIDENTAL, SPECIAL OR CONSEQUENTIAL DAMAGES OF ANY KIND. IN NO EVENT SHALL INTEL'S TOTAL LIABILITY EXCEED THE SUM PAID TO INTEL FOR THE PRODUCT LICENSED HEREUNDER.

(24) Hewlett-Packard (hppa targets only)

(c) Copyright 1986 HEWLETT-PACKARD COMPANY

To anyone who acknowledges that this file is provided "AS IS" without any express or implied warranty:

permission to use, copy, modify, and distribute this file for any purpose is hereby granted without fee, provided that the above copyright notice and this notice appears in all copies, and that the name of Hewlett-Packard Company not be used in advertising or publicity pertaining to distribution of the software without specific, written prior permission. Hewlett-Packard Company makes no representations about the suitability of this software for any purpose.

(25) Henry Spencer (only \*-linux targets)

Copyright 1992, 1993, 1994 Henry Spencer. All rights reserved. This software is not subject to any license of the American Telephone and Telegraph Company or of the Regents of the University of California.

Permission is granted to anyone to use this software for any purpose on any computer system, and to alter it and redistribute it, subject to the following restrictions:

1. The author is not responsible for the consequences of use of this software, no matter how awful, even if they arise from flaws in it.

2. The origin of this software must not be misrepresented, either by explicit claim or by omission. Since few users ever read sources, credits must appear in the documentation.

3. Altered versions must be plainly marked as such, and must not be misrepresented as being the original software. Since few users ever read sources, credits must appear in the documentation.

4. This notice may not be removed or altered.

(26) Mike Barcroft

Copyright (c) 2001 Mike Barcroft <mike@FreeBSD.org> All rights reserved.

Redistribution and use in source and binary forms, with or without modification, are permitted provided that the following conditions are met:

1. Redistributions of source code must retain the above copyright notice, this list of conditions and the following disclaimer.

2. Redistributions in binary form must reproduce the above copyright notice, this list of conditions and the following disclaimer in the documentation and/or other materials provided with the distribution.

THIS SOFTWARE IS PROVIDED BY THE AUTHOR AND CONTRIBUTORS ``AS IS" AND

ANY EXPRESS OR IMPLIED WARRANTIES, INCLUDING, BUT NOT LIMITED TO, THE IMPLIED WARRANTIES OF MERCHANTABILITY AND FITNESS FOR A PARTICULAR PURPOSE

ARE DISCLAIMED. IN NO EVENT SHALL THE AUTHOR OR CONTRIBUTORS BE LIABLE

FOR ANY DIRECT, INDIRECT, INCIDENTAL, SPECIAL, EXEMPLARY, OR CONSEQUENTIAL

DAMAGES (INCLUDING, BUT NOT LIMITED TO, PROCUREMENT OF SUBSTITUTE GOODS

OR SERVICES; LOSS OF USE, DATA, OR PROFITS; OR BUSINESS INTERRUPTION) HOWEVER CAUSED AND ON ANY THEORY OF LIABILITY, WHETHER IN CONTRACT, STRICT LIABILITY, OR TORT (INCLUDING NEGLIGENCE OR OTHERWISE) ARISING IN ANY WAY OUT OF THE USE OF THIS SOFTWARE, EVEN IF ADVISED OF THE POSSIBILITY OF

SUCH DAMAGE.

(27) Konstantin Chuguev (--enable-newlib-iconv)

Copyright (c) 1999, 2000 Konstantin Chuguev. All rights reserved.

Redistribution and use in source and binary forms, with or without modification, are permitted provided that the following conditions are met:

 Redistributions of source code must retain the above copyright notice, this list of conditions and the following disclaimer.
 Redistributions in binary form must reproduce the above copyright notice, this list of conditions and the following disclaimer in the documentation and/or other materials provided with the distribution.

THIS SOFTWARE IS PROVIDED BY THE AUTHOR AND CONTRIBUTORS ``AS IS" AND

ANY EXPRESS OR IMPLIED WARRANTIES, INCLUDING, BUT NOT LIMITED TO, THE IMPLIED WARRANTIES OF MERCHANTABILITY AND FITNESS FOR A PARTICULAR PURPOSE

ARE DISCLAIMED. IN NO EVENT SHALL THE AUTHOR OR CONTRIBUTORS BE LIABLE

FOR ANY DIRECT, INDIRECT, INCIDENTAL, SPECIAL, EXEMPLARY, OR CONSEQUENTIAL

DAMAGES (INCLUDING, BUT NOT LIMITED TO, PROCUREMENT OF SUBSTITUTE GOODS

OR SERVICES; LOSS OF USE, DATA, OR PROFITS; OR BUSINESS INTERRUPTION) HOWEVER CAUSED AND ON ANY THEORY OF LIABILITY, WHETHER IN CONTRACT, STRICT

LIABILITY, OR TORT (INCLUDING NEGLIGENCE OR OTHERWISE) ARISING IN ANY WAY

OUT OF THE USE OF THIS SOFTWARE, EVEN IF ADVISED OF THE POSSIBILITY OF

SUCH DAMAGE.

iconv (Charset Conversion Library) v2.0

(28) Artem Bityuckiy (--enable-newlib-iconv)

Copyright (c) 2003, Artem B. Bityuckiy, SoftMine Corporation. Rights transferred to Franklin Electronic Publishers.

Redistribution and use in source and binary forms, with or without modification, are permitted provided that the following conditions are met:

1. Redistributions of source code must retain the above copyright notice, this list of conditions and the following disclaimer.

2. Redistributions in binary form must reproduce the above copyright notice, this list of conditions and the following disclaimer in the

documentation and/or other materials provided with the distribution.

THIS SOFTWARE IS PROVIDED BY THE AUTHOR AND CONTRIBUTORS ``AS IS" AND

ANY EXPRESS OR IMPLIED WARRANTIES, INCLUDING, BUT NOT LIMITED TO, THE IMPLIED WARRANTIES OF MERCHANTABILITY AND FITNESS FOR A PARTICULAR PURPOSE

ARE DISCLAIMED. IN NO EVENT SHALL THE AUTHOR OR CONTRIBUTORS BE LIABLE

FOR ANY DIRECT, INDIRECT, INCIDENTAL, SPECIAL, EXEMPLARY, OR CONSEQUENTIAL

DAMAGES (INCLUDING, BUT NOT LIMITED TO, PROCUREMENT OF SUBSTITUTE GOODS

OR SERVICES; LOSS OF USE, DATA, OR PROFITS; OR BUSINESS INTERRUPTION) HOWEVER CAUSED AND ON ANY THEORY OF LIABILITY, WHETHER IN CONTRACT, STRICT

LIABILITY, OR TORT (INCLUDING NEGLIGENCE OR OTHERWISE) ARISING IN ANY WAY

OUT OF THE USE OF THIS SOFTWARE, EVEN IF ADVISED OF THE POSSIBILITY OF

SUCH DAMAGE.

(29) IBM, Sony, Toshiba (only spu-\* targets)

(C) Copyright 2001,2006, International Business Machines Corporation, Sony Computer Entertainment, Incorporated, Toshiba Corporation,

All rights reserved.

Redistribution and use in source and binary forms, with or without modification, are permitted provided that the following conditions are met:

\* Redistributions of source code must retain the above copyright notice, this list of conditions and the following disclaimer.

\* Redistributions in binary form must reproduce the above copyright notice, this list of conditions and the following disclaimer in the

documentation and/or other materials provided with the distribution.

\* Neither the names of the copyright holders nor the names of their

contributors may be used to endorse or promote products derived from this software without specific prior written permission.

THIS SOFTWARE IS PROVIDED BY THE COPYRIGHT HOLDERS AND CONTRIBUTORS "AS IS"

AND ANY EXPRESS OR IMPLIED WARRANTIES, INCLUDING, BUT NOT LIMITED TO, THE

IMPLIED WARRANTIES OF MERCHANTABILITY AND FITNESS FOR A PARTICULAR PURPOSE

ARE DISCLAIMED. IN NO EVENT SHALL THE COPYRIGHT OWNER OR CONTRIBUTORS BE

LIABLE FOR ANY DIRECT, INDIRECT, INCIDENTAL, SPECIAL, EXEMPLARY, OR CONSEQUENTIAL DAMAGES (INCLUDING, BUT NOT LIMITED TO, PROCUREMENT OF

SUBSTITUTE GOODS OR SERVICES; LOSS OF USE, DATA, OR PROFITS; OR BUSINESS

INTERRUPTION) HOWEVER CAUSED AND ON ANY THEORY OF LIABILITY,

WHETHER IN CONTRACT, STRICT LIABILITY, OR TORT (INCLUDING NEGLIGENCE OR OTHERWISE) ARISING IN ANY WAY OUT OF THE USE OF THIS SOFTWARE, EVEN IF ADVISED OF THE POSSIBILITY OF SUCH DAMAGE.

(30) - Alex Tatmanjants (targets using libc/posix)

Copyright (c) 1995 Alex Tatmanjants <alex@elvisti.kiev.ua> at Electronni Visti IA, Kiev, Ukraine. All rights reserved.

Redistribution and use in source and binary forms, with or without modification, are permitted provided that the following conditions are met:

 Redistributions of source code must retain the above copyright notice, this list of conditions and the following disclaimer.
 Redistributions in binary form must reproduce the above copyright notice, this list of conditions and the following disclaimer in the documentation and/or other materials provided with the distribution.

THIS SOFTWARE IS PROVIDED BY THE AUTHOR ``AS IS" AND ANY EXPRESS OR IMPLIED WARRANTIES, INCLUDING, BUT NOT LIMITED TO, THE IMPLIED WARRANTIES OF MERCHANTABILITY AND FITNESS FOR A PARTICULAR PURPOSE ARE DISCLAIMED. IN NO EVENT SHALL THE AUTHOR BE LIABLE FOR ANY DIRECT, INDIRECT, INCIDENTAL, SPECIAL, EXEMPLARY, OR CONSEQUENTIAL DAMAGES (INCLUDING, BUT NOT LIMITED TO, PROCUREMENT OF SUBSTITUTE GOODS OR SERVICES; LOSS OF USE, DATA, OR PROFITS; OR BUSINESS INTERRUPTION) HOWEVER CAUSED AND ON ANY THEORY OF LIABILITY, WHETHER IN CONTRACT, STRICT LIABILITY, OR TORT (INCLUDING NEGLIGENCE OR OTHERWISE) ARISING IN ANY WAY OUT OF THE USE OF THIS SOFTWARE, EVEN IF ADVISED OF THE POSSIBILITY OF SUCH DAMAGE.

(31) - M. Warner Losh (targets using libc/posix)

Copyright (c) 1998, M. Warner Losh <imp@freebsd.org> All rights reserved.

Redistribution and use in source and binary forms, with or without modification, are permitted provided that the following conditions are met:

1. Redistributions of source code must retain the above copyright notice, this list of conditions and the following disclaimer.

2. Redistributions in binary form must reproduce the above copyright notice, this list of conditions and the following disclaimer in the documentation and/or other materials provided with the distribution.

THIS SOFTWARE IS PROVIDED BY THE AUTHOR AND CONTRIBUTORS ``AS IS" AND

ANY EXPRESS OR IMPLIED WARRANTIES, INCLUDING, BUT NOT LIMITED TO, THE IMPLIED WARRANTIES OF MERCHANTABILITY AND FITNESS FOR A PARTICULAR

PURPOSE

ARE DISCLAIMED. IN NO EVENT SHALL THE AUTHOR OR CONTRIBUTORS BE LIABLE FOR ANY DIRECT, INDIRECT, INCIDENTAL, SPECIAL, EXEMPLARY, OR CONSEQUENTIAL DAMAGES (INCLUDING, BUT NOT LIMITED TO, PROCUREMENT OF SUBSTITUTE GOODS OR SERVICES; LOSS OF USE, DATA, OR PROFITS; OR BUSINESS INTERRUPTION) HOWEVER CAUSED AND ON ANY THEORY OF LIABILITY, WHETHER IN CONTRACT, STRICT LIABILITY, OR TORT (INCLUDING NEGLIGENCE OR OTHERWISE) ARISING IN ANY WAY

OUT OF THE USE OF THIS SOFTWARE, EVEN IF ADVISED OF THE POSSIBILITY OF

SUCH DAMAGE.

(32) - Andrey A. Chernov (targets using libc/posix)

Copyright (C) 1996 by Andrey A. Chernov, Moscow, Russia. All rights reserved.

Redistribution and use in source and binary forms, with or without modification, are permitted provided that the following conditions are met:

1. Redistributions of source code must retain the above copyright notice, this list of conditions and the following disclaimer.

2. Redistributions in binary form must reproduce the above copyright notice, this list of conditions and the following disclaimer in the documentation and/or other materials provided with the distribution.

THIS SOFTWARE IS PROVIDED BY THE AUTHOR ``AS IS'' AND ANY EXPRESS OR IMPLIED WARRANTIES, INCLUDING, BUT NOT LIMITED TO, THE IMPLIED WARRANTIES OF MERCHANTABILITY AND FITNESS FOR A PARTICULAR PURPOSE

ARE DISCLAIMED. IN NO EVENT SHALL THE REGENTS OR CONTRIBUTORS BE LIABLE

FOR ANY DIRECT, INDIRECT, INCIDENTAL, SPECIAL, EXEMPLARY, OR CONSEQUENTIAL

DAMAGES (INCLUDING, BUT NOT LIMITED TO, PROCUREMENT OF SUBSTITUTE GOODS

OR SERVICES; LOSS OF USE, DATA, OR PROFITS; OR BUSINESS INTERRUPTION) HOWEVER CAUSED AND ON ANY THEORY OF LIABILITY, WHETHER IN CONTRACT, STRICT

LIABILITY, OR TORT (INCLUDING NEGLIGENCE OR OTHERWISE) ARISING IN ANY WAY

OUT OF THE USE OF THIS SOFTWARE, EVEN IF ADVISED OF THE POSSIBILITY OF

SUCH DAMAGE.

(33) - Daniel Eischen (targets using libc/posix)

Copyright (c) 2001 Daniel Eischen <deischen@FreeBSD.org>. All rights reserved.

Redistribution and use in source and binary forms, with or without modification, are permitted provided that the following conditions are met:

1. Redistributions of source code must retain the above copyright

notice, this list of conditions and the following disclaimer. 2. Redistributions in binary form must reproduce the above copyright notice, this list of conditions and the following disclaimer in the documentation and/or other materials provided with the distribution.

THIS SOFTWARE IS PROVIDED BY THE AUTHOR AND CONTRIBUTORS ``AS IS" AND

ANY EXPRESS OR IMPLIED WARRANTIES, INCLUDING, BUT NOT LIMITED TO, THE IMPLIED WARRANTIES OF MERCHANTABILITY AND FITNESS FOR A PARTICULAR PURPOSE

ARE DISCLAIMED. IN NO EVENT SHALL THE REGENTS OR CONTRIBUTORS BE LIABLE

FOR ANY DIRECT, INDIRECT, INCIDENTAL, SPECIAL, EXEMPLARY, OR CONSEQUENTIAL

DAMAGES (INCLUDING, BUT NOT LIMITED TO, PROCUREMENT OF SUBSTITUTE GOODS

OR SERVICES; LOSS OF USE, DATA, OR PROFITS; OR BUSINESS INTERRUPTION) HOWEVER CAUSED AND ON ANY THEORY OF LIABILITY, WHETHER IN CONTRACT, STRICT

LIABILITY, OR TORT (INCLUDING NEGLIGENCE OR OTHERWISE) ARISING IN ANY WAY

OUT OF THE USE OF THIS SOFTWARE, EVEN IF ADVISED OF THE POSSIBILITY OF

SUCH DAMAGE.

(34) - Jon Beniston (only Im32-\* targets)

Contributed by Jon Beniston <jon@beniston.com>

Redistribution and use in source and binary forms, with or without modification, are permitted provided that the following conditions are met:

 Redistributions of source code must retain the above copyright notice, this list of conditions and the following disclaimer.
 Redistributions in binary form must reproduce the above copyright

notice, this list of conditions and the following disclaimer in the documentation and/or other materials provided with the distribution.

THIS SOFTWARE IS PROVIDED BY THE AUTHOR AND CONTRIBUTORS ``AS IS" AND

ANY EXPRESS OR IMPLIED WARRANTIES, INCLUDING, BUT NOT LIMITED TO, THE IMPLIED WARRANTIES OF MERCHANTABILITY AND FITNESS FOR A PARTICULAR PURPOSE

ARE DISCLAIMED. IN NO EVENT SHALL THE AUTHOR OR CONTRIBUTORS BE LIABLE

FOR ANY DIRECT, INDIRECT, INCIDENTAL, SPECIAL, EXEMPLARY, OR CONSEQUENTIAL

DAMAGES (INCLUDING, BUT NOT LIMITED TO, PROCUREMENT OF SUBSTITUTE GOODS

OR SERVICES; LOSS OF USE, DATA, OR PROFITS; OR BUSINESS INTERRUPTION) HOWEVER CAUSED AND ON ANY THEORY OF LIABILITY, WHETHER IN CONTRACT, STRICT

LIABILITY, OR TORT (INCLUDING NEGLIGENCE OR OTHERWISE) ARISING IN ANY WAY

OUT OF THE USE OF THIS SOFTWARE, EVEN IF ADVISED OF THE POSSIBILITY OF

SUCH DAMAGE.

(35) - ARM Ltd (arm and thumb variant targets only)

Copyright (c) 2009 ARM Ltd All rights reserved.

Redistribution and use in source and binary forms, with or without modification, are permitted provided that the following conditions are met:

 Redistributions of source code must retain the above copyright notice, this list of conditions and the following disclaimer.
 Redistributions in binary form must reproduce the above copyright notice, this list of conditions and the following disclaimer in the documentation and/or other materials provided with the distribution.
 The name of the company may not be used to endorse or promote products derived from this software without specific prior written permission.

THIS SOFTWARE IS PROVIDED BY ARM LTD ``AS IS" AND ANY EXPRESS OR IMPLIED

WARRANTIES, INCLUDING, BUT NOT LIMITED TO, THE IMPLIED WARRANTIES OF MERCHANTABILITY AND FITNESS FOR A PARTICULAR PURPOSE ARE DISCLAIMED.

IN NO EVENT SHALL ARM LTD BE LIABLE FOR ANY DIRECT, INDIRECT, INCIDENTAL.

SPECIAL, EXEMPLARY, OR CONSEQUENTIAL DAMAGES (INCLUDING, BUT NOT LIMITED

TO, PROCUREMENT OF SUBSTITUTE GOODS OR SERVICES; LOSS OF USE, DATA, OR

PROFITS; OR BUSINESS INTERRUPTION) HOWEVER CAUSED AND ON ANY THEORY OF

LIABILITY, WHETHER IN CONTRACT, STRICT LIABILITY, OR TORT (INCLUDING NEGLIGENCE OR OTHERWISE) ARISING IN ANY WAY OUT OF THE USE OF THIS SOFTWARE, EVEN IF ADVISED OF THE POSSIBILITY OF SUCH DAMAGE.

(36) - Xilinx, Inc. (microblaze-\* and powerpc-\* targets)

Copyright (c) 2004, 2009 Xilinx, Inc. All rights reserved.

Redistribution and use in source and binary forms, with or without modification, are permitted provided that the following conditions are met:

1. Redistributions source code must retain the above copyright notice, this list of conditions and the following disclaimer.

2. Redistributions in binary form must reproduce the above copyright notice, this list of conditions and the following disclaimer in the documentation and/or other materials provided with the distribution.

3. Neither the name of Xilinx nor the names of its contributors may be used to endorse or promote products derived from this software without specific prior written permission.

THIS SOFTWARE IS PROVIDED BY THE COPYRIGHT HOLDER AND

CONTRIBUTORS "AS IS" AND ANY EXPRESS OR IMPLIED WARRANTIES, INCLUDING, BUT NOT LIMITED TO, THE IMPLIED WARRANTIES OF MERCHANTABILITY AND FITNESS FOR A PARTICULAR PURPOSE ARE DISCLAIMED. IN NO EVENT SHALL THE COPYRIGHT HOLDER OR CONTRIBUTORS BE LIABLE FOR ANY DIRECT, INDIRECT, INCIDENTAL, SPECIAL, EXEMPLARY, OR CONSEQUENTIAL DAMAGES (INCLUDING, BUT NOT LIMITED TO, PROCUREMENT OF SUBSTITUTE GOODS OR SERVICES; LOSS OF USE,

TO, PROCUREMENT OF SUBSTITUTE GOODS OR SERVICES; LOSS OF USE, DATA, OR

PROFITS; OR BUSINESS INTERRUPTION) HOWEVER CAUSED AND ON ANY THEORY OF

LIABILITY, WHETHER IN CONTRACT, STRICT LIABILITY, OR TORT (INCLUDING NEGLIGENCE OR OTHERWISE) ARISING IN ANY WAY OUT OF THE USE OF THIS SOFTWARE, EVEN IF ADVISED OF THE POSSIBILITY OF SUCH DAMAGE.

(37) Texas Instruments Incorporated (tic6x-\*, \*-tirtos targets)

Copyright (c) 1996-2010,2014 Texas Instruments Incorporated http://www.ti.com/

Redistribution and use in source and binary forms, with or without modification, are permitted provided that the following conditions are met:

Redistributions of source code must retain the above copyright notice, this list of conditions and the following disclaimer.

Redistributions in binary form must reproduce the above copyright notice, this list of conditions and the following disclaimer in the documentation and/or other materials provided with the distribution.

Neither the name of Texas Instruments Incorporated nor the names of its contributors may be used to endorse or promote products derived from this software without specific prior written permission.

THIS SOFTWARE IS PROVIDED BY THE COPYRIGHT HOLDERS AND CONTRIBUTORS

"AS IS" AND ANY EXPRESS OR IMPLIED WARRANTIES, INCLUDING, BUT NOT LIMITED TO, THE IMPLIED WARRANTIES OF MERCHANTABILITY AND FITNESS FOR

A PARTICULAR PURPOSE ARE DISCLAIMED. IN NO EVENT SHALL THE COPYRIGHT

OWNER OR CONTRIBUTORS BE LIABLE FOR ANY DIRECT, INDIRECT, INCIDENTAL,

SPECIAL, EXEMPLARY, OR CONSEQUENTIAL DAMAGES (INCLUDING, BUT NOT LIMITED TO, PROCUREMENT OF SUBSTITUTE GOODS OR SERVICES; LOSS OF USE.

DATA, OR PROFITS; OR BUSINESS INTERRUPTION) HOWEVER CAUSED AND ON ANY

THEORY OF LIABILITY, WHETHER IN CONTRACT, STRICT LIABILITY, OR TORT (INCLUDING NEGLIGENCE OR OTHERWISE) ARISING IN ANY WAY OUT OF THE USE

OF THIS SOFTWARE, EVEN IF ADVISED OF THE POSSIBILITY OF SUCH DAMAGE.

(38) National Semiconductor (cr16-\* and crx-\* targets)

Copyright (c) 2004 National Semiconductor Corporation

The authors hereby grant permission to use, copy, modify, distribute, and license this software and its documentation for any purpose, provided that existing copyright notices are retained in all copies and that this notice is included verbatim in any distributions. No written agreement, license, or royalty fee is required for any of the authorized uses. Modifications to this software may be copyrighted by their authors and need not follow the licensing terms described here, provided that the new terms are clearly indicated on the first page of each file where they apply.

(39) - Adapteva, Inc. (epiphany-\* targets)

Copyright (c) 2011, Adapteva, Inc. All rights reserved.

Redistribution and use in source and binary forms, with or without modification, are permitted provided that the following conditions are met: \* Redistributions of source code must retain the above copyright notice, this list of conditions and the following disclaimer. \* Redistributions in binary form must reproduce the above copyright notice, this list of conditions and the following disclaimer in the documentation and/or other materials provided with the distribution. \* Neither the name of Adapteva nor the names of its contributors may be used to endorse or promote products derived from this software without specific prior written permission. THIS SOFTWARE IS PROVIDED BY THE COPYRIGHT HOLDERS AND CONTRIBUTORS "AS IS" AND ANY EXPRESS OR IMPLIED WARRANTIES, INCLUDING, BUT NOT LIMITED TO, THE IMPLIED WARRANTIES OF MERCHANTABILITY AND FITNESS FOR A PARTICULAR PURPOSE ARE DISCLAIMED. IN NO EVENT SHALL THE COPYRIGHT HOLDER OR CONTRIBUTORS **BE LIABLE** FOR ANY DIRECT, INDIRECT, INCIDENTAL, SPECIAL, EXEMPLARY, OR CONSEQUENTIAL DAMAGES (INCLUDING, BUT NOT LIMITED TO, PROCUREMENT OF SUBSTITUTE GOODS OR SERVICES; LOSS OF USE, DATA, OR PROFITS; OR BUSINESS INTERRUPTION) HOWEVER CAUSED AND ON ANY THEORY OF LIABILITY, WHETHER IN CONTRACT, STRICT LIABILITY, OR TORT (INCLUDING NEGLIGENCE OR OTHERWISE) ARISING IN ANY WAY OUT OF THE USE OF THIS SOFTWARE, EVEN IF ADVISED OF THE POSSIBILITY OF SUCH DAMAGE.

(40) - Altera Corportion (nios2-\* targets)

Copyright (c) 2003 Altera Corporation All rights reserved.

Redistribution and use in source and binary forms, with or without modification, are permitted provided that the following conditions

#### are met:

o Redistributions of source code must retain the above copyright notice, this list of conditions and the following disclaimer.
o Redistributions in binary form must reproduce the above copyright notice, this list of conditions and the following disclaimer in the documentation and/or other materials provided with the distribution.
o Neither the name of Altera Corporation nor the names of its contributors may be used to endorse or promote products derived from this software without specific prior written permission.

THIS SOFTWARE IS PROVIDED BY ALTERA CORPORATION, THE COPYRIGHT HOLDER,

AND ITS CONTRIBUTORS "AS IS" AND ANY EXPRESS OR IMPLIED WARRANTIES, INCLUDING, BUT NOT LIMITED TO, THE IMPLIED WARRANTIES OF MERCHANTABILITY

AND FITNESS FOR A PARTICULAR PURPOSE ARE DISCLAIMED. IN NO EVENT SHALL

THE COPYRIGHT HOLDER OR CONTRIBUTORS BE LIABLE FOR ANY DIRECT, INDIRECT,

INCIDENTAL, SPECIAL, EXEMPLARY, OR CONSEQUENTIAL DAMAGES (INCLUDING,

BUT NOT LIMITED TO, PROCUREMENT OF SUBSTITUTE GOODS OR SERVICES; LOSS

OF USE, DATA, OR PROFITS; OR BUSINESS INTERRUPTION) HOWEVER CAUSED AND

ON ANY THEORY OF LIABILITY, WHETHER IN CONTRACT, STRICT LIABILITY, OR TORT (INCLUDING NEGLIGENCE OR OTHERWISE) ARISING IN ANY WAY OUT OF THE

USE OF THIS SOFTWARE, EVEN IF ADVISED OF THE POSSIBILITY OF SUCH DAMAGE.

(41) Ed Schouten - Free BSD

Copyright (c) 2008 Ed Schouten <ed@FreeBSD.org> All rights reserved.

Redistribution and use in source and binary forms, with or without modification, are permitted provided that the following conditions are met:

1. Redistributions of source code must retain the above copyright notice, this list of conditions and the following disclaimer.

2. Redistributions in binary form must reproduce the above copyright notice, this list of conditions and the following disclaimer in the documentation and/or other materials provided with the distribution.

THIS SOFTWARE IS PROVIDED BY THE AUTHOR AND CONTRIBUTORS ``AS IS" AND

ANY EXPRESS OR IMPLIED WARRANTIES, INCLUDING, BUT NOT LIMITED TO, THE IMPLIED WARRANTIES OF MERCHANTABILITY AND FITNESS FOR A PARTICULAR PURPOSE

ARE DISCLAIMED. IN NO EVENT SHALL THE AUTHOR OR CONTRIBUTORS BE LIABLE

FOR ANY DIRECT, INDIRECT, INCIDENTAL, SPECIAL, EXEMPLARY, OR CONSEQUENTIAL

DAMAGES (INCLUDING, BUT NOT LIMITED TO, PROCUREMENT OF SUBSTITUTE GOODS

OR SERVICES; LOSS OF USE, DATA, OR PROFITS; OR BUSINESS INTERRUPTION) HOWEVER CAUSED AND ON ANY THEORY OF LIABILITY, WHETHER IN CONTRACT, STRICT LIABILITY, OR TORT (INCLUDING NEGLIGENCE OR OTHERWISE) ARISING IN ANY WAY OUT OF THE USE OF THIS SOFTWARE, EVEN IF ADVISED OF THE POSSIBILITY OF

SUCH DAMAGE.

#### Xtensa libhal

Copyright (c) 2003, 2006, 2010 Tensilica Inc.

Permission is hereby granted, free of charge, to any person obtaining a copy of this software and associated documentation files (the "Software"), to deal in the Software without restriction, including without limitation the rights to use, copy, modify, merge, publish, distribute, sublicense, and/or sell copies of the Software, and to permit persons to whom the Software is furnished to do so, subject to the following conditions:

The above copyright notice and this permission notice shall be included in all copies or substantial portions of the Software.

THE SOFTWARE IS PROVIDED "AS IS", WITHOUT WARRANTY OF ANY KIND, EXPRESS OR IMPLIED, INCLUDING BUT NOT LIMITED TO THE WARRANTIES OF MERCHANTABILITY, FITNESS FOR A PARTICULAR PURPOSE AND NONINFRINGEMENT. IN NO EVENT SHALL THE AUTHORS OR COPYRIGHT HOLDERS BE LIABLE FOR ANY CLAIM, DAMAGES OR OTHER LIABILITY, WHETHER IN AN ACTION OF CONTRACT, TORT OR OTHERWISE, ARISING FROM, OUT OF OR IN CONNECTION WITH THE SOFTWARE OR THE USE OR OTHER DEALINGS IN THE SOFTWARE.

## FreeRTOS

The FreeRTOS.org source code is licensed by the \*modified\* GNU General Public License (GPL), text provided below. A special exception to the GPL is included to allow you to distribute a combined work that includes FreeRTOS without being obliged to provide the source code for any proprietary components. See the licensing section of http://www.FreeRTOS.org for full details. The exception text is also included at the bottom of this file.

The FreeRTOS download also includes demo application source code, some of which is provided by third parties AND IS LICENSED SEPARATELY FROM FREERTOS.

For the avoidance of any doubt refer to the comment included at the top of each source and header file for license and copyright information.

This is a list of files for which Real Time Engineers Ltd are not the copyright owner and are NOT COVERED BY THE GPL.

1) Various header files provided by silicon manufacturers and tool vendors that define processor specific memory addresses and utility macros. Permission has been granted by the various copyright holders for these files to be included in the FreeRTOS download. Users must ensure license conditions are adhered to for any use other than compilation of the FreeRTOS demo applications.

2) The uIP TCP/IP stack the copyright of which is held by Adam Dunkels. Users must ensure the open source license conditions stated at the top

of each uIP source file is understood and adhered to.

3) The IwIP TCP/IP stack the copyright of which is held by the Swedish Institute of Computer Science. Users must ensure the open source license conditions stated at the top of each IwIP source file is understood and adhered to.

4) Various peripheral driver source files and binaries provided by silicon manufacturers and tool vendors. Permission has been granted by the various copyright holders for these files to be included in the FreeRTOS download. Users must ensure license conditions are adhered to for any use other than compilation of the FreeRTOS demo applications.

5) The files contained within FreeRTOS\Demo\WizNET\_DEMO\_TERN\_186\tern\_code, which are slightly modified versions of code provided by and copyright to Tern Inc.

Errors and omissions should be reported to Richard Barry, contact details for whom can be obtained from http://www.FreeRTOS.org.

The GPL license text follows.

A special exception to the GPL is included to allow you to distribute a combined work that includes FreeRTOS without being obliged to provide the source code for any proprietary components. See the licensing section of http://www.FreeRTOS.org for full details. The exception text is also included at the bottom of this file.

-----

GNU GENERAL PUBLIC LICENSE Version 2, June 1991

Copyright (C) 1989, 1991 Free Software Foundation, Inc. 59 Temple Place, Suite 330, Boston, MA 02111-1307 USA Everyone is permitted to copy and distribute verbatim copies of this license document, but changing it is not allowed.

### Preamble

The licenses for most software are designed to take away your freedom to share and change it. By contrast, the GNU General Public License is intended to guarantee your freedom to share and change free software--to make sure the software is free for all its users. This General Public License applies to most of the Free Software Foundation's software and to any other program whose authors commit to using it. (Some other Free Software Foundation software is covered by the GNU Library General Public License instead.) You can apply it to your programs, too.

When we speak of free software, we are referring to freedom, not price. Our General Public Licenses are designed to make sure that you have the freedom to distribute copies of free software (and charge for this service if you wish), that you receive source code or can get it if you want it, that you can change the software or use pieces of it in new free programs; and that you know you can do these things.

To protect your rights, we need to make restrictions that forbid anyone to deny you these rights or to ask you to surrender the rights. These restrictions translate to certain responsibilities for you if you distribute copies of the software, or if you modify it.

For example, if you distribute copies of such a program, whether gratis or for a fee, you must give the recipients all the rights that you have. You must make sure that they, too, receive or can get the source code. And you must show them these terms so they know their rights.

We protect your rights with two steps: (1) copyright the software, and (2) offer you this license which gives you legal permission to copy, distribute and/or modify the software.

Also, for each author's protection and ours, we want to make certain that everyone understands that there is no warranty for this free software. If the software is modified by someone else and passed on, we want its recipients to know that what they have is not the original, so that any problems introduced by others will not reflect on the original authors' reputations.

Finally, any free program is threatened constantly by software patents. We wish to avoid the danger that redistributors of a free program will individually obtain patent licenses, in effect making the program proprietary. To prevent this, we have made it clear that any patent must be licensed for everyone's free use or not licensed at all.

The precise terms and conditions for copying, distribution and modification follow.

GNU GENERAL PUBLIC LICENSE TERMS AND CONDITIONS FOR COPYING, DISTRIBUTION AND MODIFICATION

0. This License applies to any program or other work which contains a notice placed by the copyright holder saying it may be distributed under the terms of this General Public License. The "Program", below, refers to any such program or work, and a "work based on the Program" means either the Program or any derivative work under copyright law: that is to say, a work containing the Program or a portion of it, either verbatim or with modifications and/or translated into another language. (Hereinafter, translation is included without limitation in the term "modification".) Each licensee is addressed as "you".

Activities other than copying, distribution and modification are not covered by this License; they are outside its scope. The act of running the Program is not restricted, and the output from the Program is covered only if its contents constitute a work based on the Program (independent of having been made by running the Program). Whether that is true depends on what the Program does.

1. You may copy and distribute verbatim copies of the Program's source code as you receive it, in any medium, provided that you conspicuously and appropriately publish on each copy an appropriate copyright notice and disclaimer of warranty; keep intact all the

notices that refer to this License and to the absence of any warranty; and give any other recipients of the Program a copy of this License along with the Program.

You may charge a fee for the physical act of transferring a copy, and you may at your option offer warranty protection in exchange for a fee.

2. You may modify your copy or copies of the Program or any portion of it, thus forming a work based on the Program, and copy and distribute such modifications or work under the terms of Section 1 above, provided that you also meet all of these conditions:

a) You must cause the modified files to carry prominent notices stating that you changed the files and the date of any change.

b) You must cause any work that you distribute or publish, that in whole or in part contains or is derived from the Program or any part thereof, to be licensed as a whole at no charge to all third parties under the terms of this License.

c) If the modified program normally reads commands interactively when run, you must cause it, when started running for such interactive use in the most ordinary way, to print or display an announcement including an appropriate copyright notice and a notice that there is no warranty (or else, saying that you provide a warranty) and that users may redistribute the program under these conditions, and telling the user how to view a copy of this License. (Exception: if the Program itself is interactive but does not normally print such an announcement, your work based on the Program is not required to print an announcement.)

These requirements apply to the modified work as a whole. If identifiable sections of that work are not derived from the Program, and can be reasonably considered independent and separate works in themselves, then this License, and its terms, do not apply to those sections when you distribute them as separate works. But when you distribute the same sections as part of a whole which is a work based on the Program, the distribution of the whole must be on the terms of this License, whose permissions for other licensees extend to the entire whole, and thus to each and every part regardless of who wrote it.

Thus, it is not the intent of this section to claim rights or contest your rights to work written entirely by you; rather, the intent is to exercise the right to control the distribution of derivative or collective works based on the Program.

In addition, mere aggregation of another work not based on the Program with the Program (or with a work based on the Program) on a volume of a storage or distribution medium does not bring the other work under the scope of this License.

3. You may copy and distribute the Program (or a work based on it, under Section 2) in object code or executable form under the terms of Sections 1 and 2 above provided that you also do one of the following:

a) Accompany it with the complete corresponding machine-readable source code, which must be distributed under the terms of Sections

1 and 2 above on a medium customarily used for software interchange; or,

b) Accompany it with a written offer, valid for at least three years, to give any third party, for a charge no more than your cost of physically performing source distribution, a complete machine-readable copy of the corresponding source code, to be distributed under the terms of Sections 1 and 2 above on a medium customarily used for software interchange; or,

c) Accompany it with the information you received as to the offer to distribute corresponding source code. (This alternative is allowed only for noncommercial distribution and only if you received the program in object code or executable form with such an offer, in accord with Subsection b above.)

The source code for a work means the preferred form of the work for making modifications to it. For an executable work, complete source code means all the source code for all modules it contains, plus any associated interface definition files, plus the scripts used to control compilation and installation of the executable. However, as a special exception, the source code distributed need not include anything that is normally distributed (in either source or binary form) with the major components (compiler, kernel, and so on) of the operating system on which the executable runs, unless that component itself accompanies the executable.

If distribution of executable or object code is made by offering access to copy from a designated place, then offering equivalent access to copy the source code from the same place counts as distribution of the source code, even though third parties are not compelled to copy the source along with the object code.

4. You may not copy, modify, sublicense, or distribute the Program except as expressly provided under this License. Any attempt otherwise to copy, modify, sublicense or distribute the Program is void, and will automatically terminate your rights under this License. However, parties who have received copies, or rights, from you under this License will not have their licenses terminated so long as such parties remain in full compliance.

5. You are not required to accept this License, since you have not signed it. However, nothing else grants you permission to modify or distribute the Program or its derivative works. These actions are prohibited by law if you do not accept this License. Therefore, by modifying or distributing the Program (or any work based on the Program), you indicate your acceptance of this License to do so, and all its terms and conditions for copying, distributing or modifying the Program or works based on it.

6. Each time you redistribute the Program (or any work based on the Program), the recipient automatically receives a license from the original licensor to copy, distribute or modify the Program subject to these terms and conditions. You may not impose any further restrictions on the recipients' exercise of the rights granted herein. You are not responsible for enforcing compliance by third parties to this License.

7. If, as a consequence of a court judgment or allegation of patent infringement or for any other reason (not limited to patent issues), conditions are imposed on you (whether by court order, agreement or otherwise) that contradict the conditions of this License, they do not excuse you from the conditions of this License. If you cannot distribute so as to satisfy simultaneously your obligations under this License and any other pertinent obligations, then as a consequence you may not distribute the Program at all. For example, if a patent license would not permit royalty-free redistribution of the Program by all those who receive copies directly or indirectly through you, then the only way you could satisfy both it and this License would be to refrain entirely from distribution of the Program.

If any portion of this section is held invalid or unenforceable under any particular circumstance, the balance of the section is intended to apply and the section as a whole is intended to apply in other circumstances.

It is not the purpose of this section to induce you to infringe any patents or other property right claims or to contest validity of any such claims; this section has the sole purpose of protecting the integrity of the free software distribution system, which is implemented by public license practices. Many people have made generous contributions to the wide range of software distributed through that system in reliance on consistent application of that system; it is up to the author/donor to decide if he or she is willing to distribute software through any other system and a licensee cannot impose that choice.

This section is intended to make thoroughly clear what is believed to be a consequence of the rest of this License.

8. If the distribution and/or use of the Program is restricted in certain countries either by patents or by copyrighted interfaces, the original copyright holder who places the Program under this License may add an explicit geographical distribution limitation excluding those countries, so that distribution is permitted only in or among countries not thus excluded. In such case, this License incorporates the limitation as if written in the body of this License.

9. The Free Software Foundation may publish revised and/or new versions of the General Public License from time to time. Such new versions will be similar in spirit to the present version, but may differ in detail to address new problems or concerns.

Each version is given a distinguishing version number. If the Program specifies a version number of this License which applies to it and "any later version", you have the option of following the terms and conditions either of that version or of any later version published by the Free Software Foundation. If the Program does not specify a version number of this License, you may choose any version ever published by the Free Software Foundation.

10. If you wish to incorporate parts of the Program into other free programs whose distribution conditions are different, write to the author to ask for permission. For software which is copyrighted by the Free Software Foundation, write to the Free Software Foundation; we sometimes

make exceptions for this. Our decision will be guided by the two goals of preserving the free status of all derivatives of our free software and of promoting the sharing and reuse of software generally.

NO WARRANTY

11. BECAUSE THE PROGRAM IS LICENSED FREE OF CHARGE, THERE IS NO WARRANTY FOR THE PROGRAM, TO THE EXTENT PERMITTED BY APPLICABLE LAW. EXCEPT WHEN OTHERWISE STATED IN WRITING THE COPYRIGHT HOLDERS AND/OR OTHER PARTIES PROVIDE THE PROGRAM "AS IS" WITHOUT WARRANTY OF ANY KIND, EITHER EXPRESSED OR IMPLIED, INCLUDING, BUT NOT LIMITED TO, THE IMPLIED WARRANTIES OF MERCHANTABILITY AND FITNESS FOR A PARTICULAR PURPOSE. THE ENTIRE RISK AS TO THE QUALITY AND PERFORMANCE OF THE PROGRAM IS WITH YOU. SHOULD THE PROGRAM PROVE DEFECTIVE, YOU ASSUME THE COST OF ALL NECESSARY SERVICING. REPAIR OR CORRECTION. 12. IN NO EVENT UNLESS REQUIRED BY APPLICABLE LAW OR AGREED TO IN WRITING WILL ANY COPYRIGHT HOLDER, OR ANY OTHER PARTY WHO MAY MODIFY AND/OR REDISTRIBUTE THE PROGRAM AS PERMITTED ABOVE, BE LIABLE TO YOU FOR DAMAGES, INCLUDING ANY GENERAL, SPECIAL, INCIDENTAL OR CONSEQUENTIAL DAMAGES ARISING OUT OF THE USE OR INABILITY TO USE THE PROGRAM (INCLUDING BUT NOT LIMITED TO LOSS OF DATA OR DATA BEING RENDERED INACCURATE OR LOSSES SUSTAINED BY YOU OR THIRD PARTIES OR A FAILURE OF THE PROGRAM TO OPERATE WITH ANY OTHER PROGRAMS), EVEN IF SUCH HOLDER OR OTHER PARTY HAS BEEN ADVISED OF THF POSSIBILITY OF SUCH DAMAGES.

## END OF TERMS AND CONDITIONS

How to Apply These Terms to Your New Programs

If you develop a new program, and you want it to be of the greatest possible use to the public, the best way to achieve this is to make it free software which everyone can redistribute and change under these terms.

To do so, attach the following notices to the program. It is safest to attach them to the start of each source file to most effectively convey the exclusion of warranty; and each file should have at least the "copyright" line and a pointer to where the full notice is found.

<one line to give the program's name and a brief idea of what it does.> Copyright (C) <year> <name of author>

This program is free software; you can redistribute it and/or modify it under the terms of the GNU General Public License\*\* as published by the Free Software Foundation; either version 2 of the License, or (at your option) any later version.

This program is distributed in the hope that it will be useful, but WITHOUT ANY WARRANTY; without even the implied warranty of MERCHANTABILITY or FITNESS FOR A PARTICULAR PURPOSE. See the GNU General Public License for more details.

You should have received a copy of the GNU General Public License along with this program; if not, write to the Free Software Foundation, Inc., 59 Temple Place, Suite 330, Boston, MA 02111-1307 USA

Also add information on how to contact you by electronic and paper mail.

If the program is interactive, make it output a short notice like this when it starts in an interactive mode:

Gnomovision version 69, Copyright (C) year name of author Gnomovision comes with ABSOLUTELY NO WARRANTY; for details type `show w'. This is free software, and you are welcome to redistribute it under certain conditions; type `show c' for details.

The hypothetical commands `show w' and `show c' should show the appropriate parts of the General Public License. Of course, the commands you use may be called something other than `show w' and `show c'; they could even be mouse-clicks or menu items--whatever suits your program.

You should also get your employer (if you work as a programmer) or your school, if any, to sign a "copyright disclaimer" for the program, if necessary. Here is a sample; alter the names:

Yoyodyne, Inc., hereby disclaims all copyright interest in the program `Gnomovision' (which makes passes at compilers) written by James Hacker.

<signature of Ty Coon>, 1 April 1989 Ty Coon, President of Vice

This General Public License does not permit incorporating your program into proprietary programs. If your program is a subroutine library, you may consider it more useful to permit linking proprietary applications with the library. If this is what you want to do, use the GNU Library General Public License instead of this License.

-----

The FreeRTOS GPL Exception Text:

Any FreeRTOS source code, whether modified or in it's original release form, or whether in whole or in part, can only be distributed by you under the terms of the GNU General Public License plus this exception. An independent module is a module which is not derived from or based on FreeRTOS.

Clause 1:

Linking FreeRTOS statically or dynamically with other modules is making a combined work based on FreeRTOS. Thus, the terms and conditions of the GNU General Public License cover the whole combination.

As a special exception, the copyright holder of FreeRTOS gives you permission to link FreeRTOS with independent modules that communicate with FreeRTOS solely through the FreeRTOS API interface, regardless of the license terms of these independent modules, and to copy and distribute the resulting combined work under terms of your choice, provided that

+ Every copy of the combined work is accompanied by a written statement that details to the recipient the version of FreeRTOS used and an offer by yourself to provide the FreeRTOS source code (including any modifications you may have made) should the recipient request it.

+ The combined work is not itself an RTOS, scheduler, kernel or related product.

+ The independent modules add significant and primary functionality to FreeRTOS and do not merely extend the existing functionality already present in FreeRTOS.

Clause 2:

FreeRTOS may not be used for any competitive or comparative purpose, including the publication of any form of run time or compile time metric, without the express permission of Real Time Engineers Ltd. (this is the norm within the industry and is intended to ensure information accuracy).

#### IwIP

Copyright (c) 2001, 2002 Swedish Institute of Computer Science. All rights reserved.

Redistribution and use in source and binary forms, with or without modification, are permitted provided that the following conditions are met:

- 1. Redistributions of source code must retain the above copyright notice, this list of conditions and the following disclaimer.
- Redistributions in binary form must reproduce the above copyright notice, this list of conditions and the following disclaimer in the documentation and/or other materials provided with the distribution.
- The name of the author may not be used to endorse or promote products derived from this software without specific prior written permission.

THIS SOFTWARE IS PROVIDED BY THE AUTHOR ``AS IS" AND ANY EXPRESS OR IMPLIED

WARRANTIES, INCLUDING, BUT NOT LIMITED TO, THE IMPLIED WARRANTIES OF MERCHANTABILITY AND FITNESS FOR A PARTICULAR PURPOSE ARE DISCLAIMED. IN NO EVENT SHALL THE AUTHOR BE LIABLE FOR ANY DIRECT, INDIRECT, INCIDENTAL, SPECIAL, EXEMPLARY, OR CONSEQUENTIAL DAMAGES (INCLUDING, BUT NOT LIMITED TO, PROCUREMENT OF SUBSTITUTE GOODS OR SERVICES; LOSS OF USE, DATA, OR PROFITS; OR BUSINESS INTERRUPTION) HOWEVER CAUSED AND ON ANY THEORY OF LIABILITY, WHETHER IN CONTRACT, STRICT LIABILITY, OR TORT (INCLUDING NEGLIGENCE OR OTHERWISE) ARISING IN ANY WAY OUT OF THE USE OF THIS SOFTWARE, EVEN IF ADVISED OF THE POSSIBILITY OF SUCH DAMAGE.

#### • wpa\_supplicant

Copyright (c) 2002-2016, Jouni Malinen <j@w1.fi> and contributors All Rights Reserved.

See the README file for the current license terms.

This software was previously distributed under BSD/GPL v2 dual license terms that allowed either of those license alternatives to be selected. As of February 11, 2012, the project has chosen to use only the BSD license option for future distribution. As such, the GPL v2 license option is no longer used. It should be noted that the BSD license option (the one with advertisement clause removed) is compatible with GPL and as such, does not prevent use of this software in projects that use GPL.

Some of the files may still include pointers to GPL version 2 license terms. However, such copyright and license notifications are maintained only for attribution purposes and any distribution of this software after February 11, 2012 is no longer under the GPL v2 option.

### • FreeBSD net80211

SPDX-License-Identifier: BSD-2-Clause-FreeBSD

Copyright (c) 2001 Atsushi Onoe Copyright (c) 2002-2009 Sam Leffler, Errno Consulting All rights reserved.

Redistribution and use in source and binary forms, with or without modification, are permitted provided that the following conditions are met:

 Redistributions of source code must retain the above copyright notice, this list of conditions and the following disclaimer.
 Redistributions in binary form must reproduce the above copyright notice, this list of conditions and the following disclaimer in the documentation and/or other materials provided with the distribution.

THIS SOFTWARE IS PROVIDED BY THE AUTHOR ``AS IS" AND ANY EXPRESS OR IMPLIED WARRANTIES, INCLUDING, BUT NOT LIMITED TO, THE IMPLIED WARRANTIES

OF MERCHANTABILITY AND FITNESS FOR A PARTICULAR PURPOSE ARE DISCLAIMED.

IN NO EVENT SHALL THE AUTHOR BE LIABLE FOR ANY DIRECT, INDIRECT, INCIDENTAL, SPECIAL, EXEMPLARY, OR CONSEQUENTIAL DAMAGES (INCLUDING, BUT

NOT LIMITED TO, PROCUREMENT OF SUBSTITUTE GOODS OR SERVICES; LOSS OF USE,

DATA, OR PROFITS; OR BUSINESS INTERRUPTION) HOWEVER CAUSED AND ON ANY

THEORY OF LIABILITY, WHETHER IN CONTRACT, STRICT LIABILITY, OR TORT (INCLUDING NEGLIGENCE OR OTHERWISE) ARISING IN ANY WAY OUT OF THE USE OF

THIS SOFTWARE, EVEN IF ADVISED OF THE POSSIBILITY OF SUCH DAMAGE.

#### cJSON library

Copyright (c) 2009-2017 Dave Gamble and cJSON contributors

Permission is hereby granted, free of charge, to any person obtaining a copy of this software and associated documentation files (the "Software"), to deal in the Software without restriction, including without limitation the rights to use, copy, modify, merge, publish, distribute, sublicense, and/or sell copies of the Software, and to permit persons to whom the Software is furnished to do so, subject to the following conditions:

The above copyright notice and this permission notice shall be included in all copies or substantial portions of the Software.

THE SOFTWARE IS PROVIDED "AS IS", WITHOUT WARRANTY OF ANY KIND, EXPRESS OR IMPLIED, INCLUDING BUT NOT LIMITED TO THE WARRANTIES OF MERCHANTABILITY, FITNESS FOR A PARTICULAR PURPOSE AND NONINFRINGEMENT. IN NO EVENT SHALL THE AUTHORS OR COPYRIGHT HOLDERS BE LIABLE FOR ANY CLAIM, DAMAGES OR OTHER LIABILITY, WHETHER IN AN ACTION OF CONTRACT, TORT OR OTHERWISE, ARISING FROM, OUT OF OR IN CONNECTION WITH THE SOFTWARE OR THE USE OR OTHER DEALINGS IN THE SOFTWARE.

#### micro-ecc library

Copyright (c) 2014, Kenneth MacKay All rights reserved.

Redistribution and use in source and binary forms, with or without modification, are permitted provided that the following conditions are met:

\* Redistributions of source code must retain the above copyright notice, this list of conditions and the following disclaimer.

\* Redistributions in binary form must reproduce the above copyright notice, this list of conditions and the following disclaimer in the documentation and/or other materials provided with the distribution.

THIS SOFTWARE IS PROVIDED BY THE COPYRIGHT HOLDERS AND CONTRIBUTORS "AS IS" AND

ANY EXPRESS OR IMPLIED WARRANTIES, INCLUDING, BUT NOT LIMITED TO, THE IMPLIED

WARRANTIES OF MERCHANTABILITY AND FITNESS FOR A PARTICULAR PURPOSE ARE

DISCLAIMED. IN NO EVENT SHALL THE COPYRIGHT HOLDER OR CONTRIBUTORS BE LIABLE FOR

ANY DIRECT, INDIRECT, INCIDENTAL, SPECIAL, EXEMPLARY, OR CONSEQUENTIAL DAMAGES

(INCLUDING, BUT NOT LIMITED TO, PROCUREMENT OF SUBSTITUTE GOODS OR SERVICES;

LOSS OF USE, DATA, OR PROFITS; OR BUSINESS INTERRUPTION) HOWEVER CAUSED AND ON

ANY THEORY OF LIABILITY, WHETHER IN CONTRACT, STRICT LIABILITY, OR TORT

(INCLUDING NEGLIGENCE OR OTHERWISE) ARISING IN ANY WAY OUT OF THE USE OF THIS

SOFTWARE, EVEN IF ADVISED OF THE POSSIBILITY OF SUCH DAMAGE.

esp-idf
 Mbed TLS library
 Apache License
 Version 2.0, January 2004
 http://www.apache.org/licenses/

TERMS AND CONDITIONS FOR USE, REPRODUCTION, AND DISTRIBUTION

1. Definitions.

"License" shall mean the terms and conditions for use, reproduction, and distribution as defined by Sections 1 through 9 of this document.

"Licensor" shall mean the copyright owner or entity authorized by the copyright owner that is granting the License.

"Legal Entity" shall mean the union of the acting entity and all other entities that control, are controlled by, or are under common control with that entity. For the purposes of this definition, "control" means (i) the power, direct or indirect, to cause the direction or management of such entity, whether by contract or otherwise, or (ii) ownership of fifty percent (50%) or more of the outstanding shares, or (iii) beneficial ownership of such entity.

"You" (or "Your") shall mean an individual or Legal Entity exercising permissions granted by this License.

"Source" form shall mean the preferred form for making modifications, including but not limited to software source code, documentation source, and configuration files.

"Object" form shall mean any form resulting from mechanical transformation or translation of a Source form, including but not limited to compiled object code, generated documentation, and conversions to other media types.

"Work" shall mean the work of authorship, whether in Source or Object form, made available under the License, as indicated by a copyright notice that is included in or attached to the work (an example is provided in the Appendix below).

"Derivative Works" shall mean any work, whether in Source or Object form, that is based on (or derived from) the Work and for which the editorial revisions, annotations, elaborations, or other modifications represent, as a whole, an original work of authorship. For the purposes of this License, Derivative Works shall not include works that remain separable from, or merely link (or bind by name) to the interfaces of, the Work and Derivative Works thereof.

"Contribution" shall mean any work of authorship, including the original version of the Work and any modifications or additions to that Work or Derivative Works thereof, that is intentionally submitted to Licensor for inclusion in the Work by the copyright owner or by an individual or Legal Entity authorized to submit on behalf of the copyright owner. For the purposes of this definition, "submitted" means any form of electronic, verbal, or written communication sent to the Licensor or its representatives, including but not limited to communication on electronic mailing lists, source code control systems, and issue tracking systems that are managed by, or on behalf of, the Licensor for the purpose of discussing and improving the Work, but excluding communication that is conspicuously marked or otherwise designated in writing by the copyright owner as "Not a Contribution."

"Contributor" shall mean Licensor and any individual or Legal Entity on behalf of whom a Contribution has been received by Licensor and subsequently incorporated within the Work.

2. Grant of Copyright License. Subject to the terms and conditions of this License, each Contributor hereby grants to You a perpetual, worldwide, non-exclusive, no-charge, royalty-free, irrevocable copyright license to reproduce, prepare Derivative Works of, publicly display, publicly perform, sublicense, and distribute the Work and such Derivative Works in Source or Object form.

3. Grant of Patent License. Subject to the terms and conditions of this License, each Contributor hereby grants to You a perpetual, worldwide, non-exclusive, no-charge, royalty-free, irrevocable (except as stated in this section) patent license to make, have made, use, offer to sell, sell, import, and otherwise transfer the Work, where such license applies only to those patent claims licensable by such Contributor that are necessarily infringed by their Contribution(s) alone or by combination of their Contribution(s) with the Work to which such Contribution(s) was submitted. If You institute patent litigation against any entity (including a cross-claim or counterclaim in a lawsuit) alleging that the Work or a Contribution incorporated within the Work constitutes direct or contributory patent infringement, then any patent licenses granted to You under this License for that Work shall terminate as of the date such litigation is filed.

4. Redistribution. You may reproduce and distribute copies of the Work or Derivative Works thereof in any medium, with or without modifications, and in Source or Object form, provided that You meet the following conditions:

(a) You must give any other recipients of the Work or Derivative Works a copy of this License; and

(b) You must cause any modified files to carry prominent notices stating that You changed the files; and

(c) You must retain, in the Source form of any Derivative Works that You distribute, all copyright, patent, trademark, and attribution notices from the Source form of the Work, excluding those notices that do not pertain to any part of the Derivative Works; and

(d) If the Work includes a "NOTICE" text file as part of its distribution, then any Derivative Works that You distribute must include a readable copy of the attribution notices contained within such NOTICE file, excluding those notices that do not pertain to any part of the Derivative Works, in at least one

of the following places: within a NOTICE text file distributed as part of the Derivative Works; within the Source form or documentation, if provided along with the Derivative Works; or, within a display generated by the Derivative Works, if and wherever such third-party notices normally appear. The contents of the NOTICE file are for informational purposes only and do not modify the License. You may add Your own attribution notices within Derivative Works that You distribute, alongside or as an addendum to the NOTICE text from the Work, provided that such additional attribution notices cannot be construed as modifying the License.

You may add Your own copyright statement to Your modifications and may provide additional or different license terms and conditions for use, reproduction, or distribution of Your modifications, or for any such Derivative Works as a whole, provided Your use, reproduction, and distribution of the Work otherwise complies with the conditions stated in this License.

5. Submission of Contributions. Unless You explicitly state otherwise, any Contribution intentionally submitted for inclusion in the Work by You to the Licensor shall be under the terms and conditions of this License, without any additional terms or conditions. Notwithstanding the above, nothing herein shall supersede or modify the terms of any separate license agreement you may have executed with Licensor regarding such Contributions.

6. Trademarks. This License does not grant permission to use the trade names, trademarks, service marks, or product names of the Licensor, except as required for reasonable and customary use in describing the origin of the Work and reproducing the content of the NOTICE file.

7. Disclaimer of Warranty. Unless required by applicable law or agreed to in writing, Licensor provides the Work (and each Contributor provides its Contributions) on an "AS IS" BASIS, WITHOUT WARRANTIES OR CONDITIONS OF ANY KIND, either express or implied, including, without limitation, any warranties or conditions of TITLE, NON-INFRINGEMENT, MERCHANTABILITY, or FITNESS FOR A PARTICULAR PURPOSE. You are solely responsible for determining the appropriateness of using or redistributing the Work and assume any risks associated with Your exercise of permissions under this License.

8. Limitation of Liability. In no event and under no legal theory, whether in tort (including negligence), contract, or otherwise, unless required by applicable law (such as deliberate and grossly negligent acts) or agreed to in writing, shall any Contributor be liable to You for damages, including any direct, indirect, special, incidental, or consequential damages of any character arising as a result of this License or out of the use or inability to use the Work (including but not limited to damages for loss of goodwill, work stoppage, computer failure or malfunction, or any and all other commercial damages or losses), even if such Contributor has been advised of the possibility of such damages.

9. Accepting Warranty or Additional Liability. While redistributing the Work or Derivative Works thereof, You may choose to offer, and charge a fee for, acceptance of support, warranty, indemnity,

or other liability obligations and/or rights consistent with this License. However, in accepting such obligations, You may act only on Your own behalf and on Your sole responsibility, not on behalf of any other Contributor, and only if You agree to indemnify, defend, and hold each Contributor harmless for any liability incurred by, or claims asserted against, such Contributor by reason of your accepting any such warranty or additional liability.

END OF TERMS AND CONDITIONS

APPENDIX: How to apply the Apache License to your work.

To apply the Apache License to your work, attach the following boilerplate notice, with the fields enclosed by brackets "[]" replaced with your own identifying information. (Don't include the brackets!) The text should be enclosed in the appropriate comment syntax for the file format. We also recommend that a file or class name and description of purpose be included on the same "printed page" as the copyright notice for easier identification within third-party archives.

Copyright [yyyy] [name of copyright owner]

Licensed under the Apache License, Version 2.0 (the "License"); you may not use this file except in compliance with the License. You may obtain a copy of the License at

http://www.apache.org/licenses/LICENSE-2.0

Unless required by applicable law or agreed to in writing, software distributed under the License is distributed on an "AS IS" BASIS, WITHOUT WARRANTIES OR CONDITIONS OF ANY KIND, either express or implied. See the License for the specific language governing permissions and limitations under the License.

## • SPIFFS library

The MIT License (MIT)

Copyright (c) 2013-2017 Peter Andersson (pelleplutt1976<at>gmail.com)

Permission is hereby granted, free of charge, to any person obtaining a copy of this software and associated documentation files (the "Software"), to deal in the Software without restriction, including without limitation the rights to use, copy, modify, merge, publish, distribute, sublicense, and/or sell copies of the Software, and to permit persons to whom the Software is furnished to do so, subject to the following conditions:

The above copyright notice and this permission notice shall be included in all copies or substantial portions of the Software.

THE SOFTWARE IS PROVIDED "AS IS", WITHOUT WARRANTY OF ANY KIND, EXPRESS OR IMPLIED, INCLUDING BUT NOT LIMITED TO THE WARRANTIES OF MERCHANTABILITY, FITNESS FOR A PARTICULAR PURPOSE AND NONINFRINGEMENT. IN NO EVENT SHALL THE AUTHORS OR COPYRIGHT HOLDERS BE LIABLE FOR ANY CLAIM, DAMAGES OR OTHER LIABILITY, WHETHER IN AN ACTION OF CONTRACT, TORT OR OTHERWISE, ARISING FROM, OUT OF OR IN CONNECTION WITH THE SOFTWARE OR THE USE OR OTHER DEALINGS IN THE SOFTWARE.

# Trademarks:

Windows and Microsoft Edge are trademarks or registered trademarks of Microsoft Corporation in the United States and other countries.

Android and Google Chrome are trademarks or registered trademarks of Google LLC.

Safari is a trademark or registered trademark of Apple Inc in the United States and other countries.

Firefox is a trademark or registered trademark of Mozilla Foundation in the United States and other countries.

Wi-Fi is a registered trademark of Wi-Fi Alliance.

SD logo, SDHC logo, microSD logo, and microSDHC logo are trademarks of SD-3C, LLC.

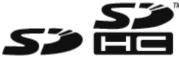

Other company, product, and service names may be trademarks or service marks of others.

Copyright © 2023 Amano Cincinnati, Inc.

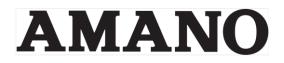

AMANO CINCINNATI INC

130 Commerce Drive

Loveland OH 45140

www.amano.com/time